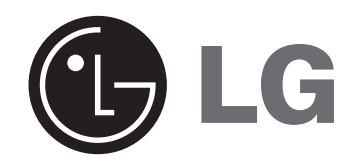

**H399RH**

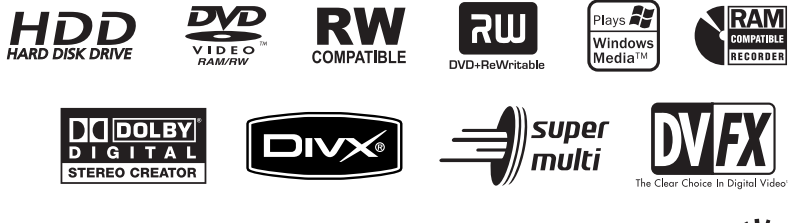

SIMPLINK

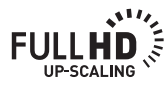

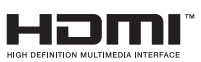

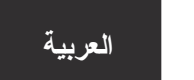

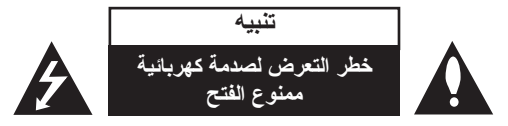

**تنبيه:** لتقليل خطر التعرض لصدمة كهربائية. ال تنزع الغطاء )أو الجزء الخلفي(. ال يوجد بالداخل قطع يمكن للمستخدم صيانتها. عليك االستعانة بموظفي الصيانة المعتمدين للقيام بأعمال الصيانة.

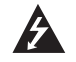

يهدف رمز الفالش المضيء هذا ذو رأس السهم داخل مثلث متساوي األضالع إلى تنبيه المستخدم إلى وجود جهد كهربائي خطير بدون مادة معزولة داخل الصندوق الحاوي للمنتج، وهو ما يكفي لتشكيل خطر ينبئ بحدوث صدمة كهربائية لألشخاص.

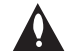

تهدف علامة التعجب الموجودة بداخل مثلث متساوي الأضلاع إلى تتبيه المستخدم بوجود تعليمات تشغيل وصيانة )خدمة( هامة ضمن المطبوعات المرفقة مع هذا المنتج.

**تحذير:** لتجنب خطر حدوث حريق أو صدمة كهربائية، ال تعرض هذا المنتج للمطر أو الرطوبة.

**تحذير:** ال تقم بتركيب هذا الجهاز داخل مكان ضيق كخزانة كتب أو أي قطعة أثاث مشابهة.

ً من فتحات التهوية. **تنبيه:** ال تسد أيا

نم بتركيب الجهاز وفقاً لتعليمات الجهة المصنعة. تهدف المنافذ والفتحات الموجودة بالهيكل الخارجي إلى توفير التهوية رضمان تشغيل جيد للمنتج وحمايته من السخونة الزائدة. يجب ألا تُسد هذه الفتحات مطلقاً بوضع المنتج على السرير أو األريكة أو البساط أو غير ذلك من األسطح المشابهة. يجب عدم وضع هذا المنتج في حيز مدمج مثل خزانة الكتب أو األرفف إال في حالة توفر تهوية جيدة أو االلتزام بتعليمات الجهة المصنعة.

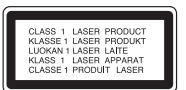

**تنبيه:** هناك خطر التعرض إلشعاع ليزر مرئي وغير مرئي من الفئة LTR عند فتح الجهاز وإلغاء الأقفال الداخلية الداخلية. لا تركز نظرك في الشعاع.

**تنبيه:** يستخدم هذا المنتج أحد أنظمة الليزر.

ً لضمان االستخدام السليم لهذا المنتج، يرجى قراءة دليل المستخدم بعناية واالحتفاظ به للرجوع إليه مستقبال. إذا احتاجت الوحدة إلى الصيانة، فاتصل بمركز خدمة معتمد.

قد ينتج عن استخدام مفاتيح التحكم أو أدوات الضبط أو اإلجراءات غير المحددة هنا إلى التعرض إلى إشعاع خطير. لتجنب التعرض المباشر لشعاع الليزر، ال تحاول فتح الصندوق الحاوي للمنتج. يصدر شعاع ليزر مرئي عند فتحه. ال تركز نظرك في شعاع الليزر.

**تنبيه:** يجب عدم تعريض الجهاز للماء )المتساقط أو المتناثر(، وعدم وضع أية أشياء ممتلئة بالسوائل كأواني الزهور، على الجهاز.

#### **تنبيه بخصوص سلك الطاقة يوصى بوضع معظم األجهزة على دائرة مخصصة؛**

بمعنى وجود دائرة ذات منفذ واحد ال تزود سوى هذا الجهاز فقط بالطاقة وليس بها أية منافذ إضافية أو دوائر فرعية. ر اجع صفحة المواصفات الواردة في دليل المالك لمزيد من التأكيد. لا تُحمّل منافذ التيار بالحائط فوق طاقتها. منافذ التيار بالحائط التي تحمل فوق طاقتها أو منافذ التيار بالحائط أو أسالك االستطالة المفكوكة أو التالفة، أو أسالك الطاقة البالية أو عوازل الأسلاك التالفة أو المشروخة تُعتبر مصادر خطر ٍ قد ينجم عن أي من هذه الحالات صدمة كهربية أو حريقًا ِ قم على فترات منتظمة بفحص سلك الجهاز الموجود لديك وإذا اتضح من شكله أنه تالف أو فاسد، فقم بنزعه من القابس وتوقف عن استخدام الجهاز واجعل أخصائي صيانة معتمد يقوم بتغيير السلك بقطعة غيار مضبوطة. احمي سلك الطاقة من سوء االستخدام المادي أو الميكانيكي مثل تعرضه للثني أو اللي أو القرص أو غلق الباب عليه أو السير فوقه. أعط اهتماماً خاصاً للمقابس ومنافذ الحائط والنقطة التي يخرج عندها السلك من الجهاز . لفصل الطاقة من مصدر الطاقة الرئيسي، اسحب للخارج قابس سلك المصدر الرئيسي. عند تركيب الجهاز، تأكد من سهولة الوصول إلى القابس.

# ملاحظة سلامة هامة

كلابة الوصلة للقابس مزودة مع هذا المنتج وتم تثبيتها داخل الوصلة الكهربائية الموجودة التى تم تزويدها ، إذا كان لأي سبب

# احتجت لتقصير الوصلة.

لا تستعمل مرة أخرى هذا القايس

يجب استعمال قايس حديد للتأكيد على سلامتك يصورة متواصلة وذلك عن طريق إحكام إدخال القابس إلى الوصلة الكهربائية طبقا للوائح القابس والمقبس للعام 1994.

#### **حقوق النشر**

- ال يمكن استخدام جهاز التسجيل إال في النسخ الذي يسمح به القانون وننصحك بفحص ما يسمح القانون بنسخه ً في المنطقة التي تقوم فيها بالنسخ. يعتبر نسخ المواد ذات حقوق النشر مثل األفالم أو الموسيقى عمال غير قانوني ما لم يكن هناك استثناء قانوني أو موافقة من مالك الحقوق تسمح بالنسخ.
- يتضمن هذا المنتج تقنية حماية حقوق النشر؛ وهذه التقنية محمية بالدعاوى المستندة إلى نظام براءات الاختراع وحقوق الملكية الفكرية الأخرى في الولايات المتحدة والمملوكة لشركة Macrovision Corpration ومالكي الحقوق اآلخرين. إن استخدام تقنية حماية حقوق النشر هذه يجب أن يكون بإذن من شركة Macrovision Corporation، ويكون بغرض الاستخدام المنزلي وأغراض العرض المحدود الأخرى فقط ما لم يتم التصريح بغير ذلك من قبل Corporation Macrovision. يحظر عكس الهندسة أو تفكيك هذا المنتج.
- البد أن يأخذ العمالء في اعتبارهم أن جميع أجهزة التلفاز عالية الدقة ليس كلها متوافقة بالكامل مع هذا المنتج ً وقد يكون ذلك سببا في ظهور تشوهات في الصورة. في حالة وجود مشاكل في صورة المسح التزايدي ،625 يوصى بأن يقوم المستخدم بتحويل التوصيل إلى خرج ذو »دقة قياسية«. إذا كانت هناك أي أسئلة بخصوص توافق جهاز التلفزيون الخاص بنا مع هذا الطراز من جهاز التسجيل DVD/HDD p،625 فبرجاء االتصال بمركز خدمة العمالء الخاص بنا.

**تم التصنيع بموجب ترخيص من مختبرات Laboratories Dolby. الرمزان Dolby وD المكرر هما عالمتان تجاريتان لمختبرات Laboratories Dolby.**

#### **إشعار برامج المصادر المفتوحة**

يشتمل هذا المنتج على

- <sup>l</sup> مكتبة Freetype : حقوق النشر © 2003 مشروع (org.freetype.www (FreeType.
	- <sup>l</sup> لقد قام جين لوب جيلي و مارك أدلير بإنشاء مكتبة Zlib المضغوطة. حقوق النشر 1995 (C(2005- لـجين لوب جيلي ومارك أدلير.
- <sup>l</sup> قائمة موصولة على نحو مضاعف مرخصة من license Artistic. يمكنك تنزيل هذا البرنامج من موقع /http://freshmeat.net/projects/linklist

# **المحتويات**

**4**

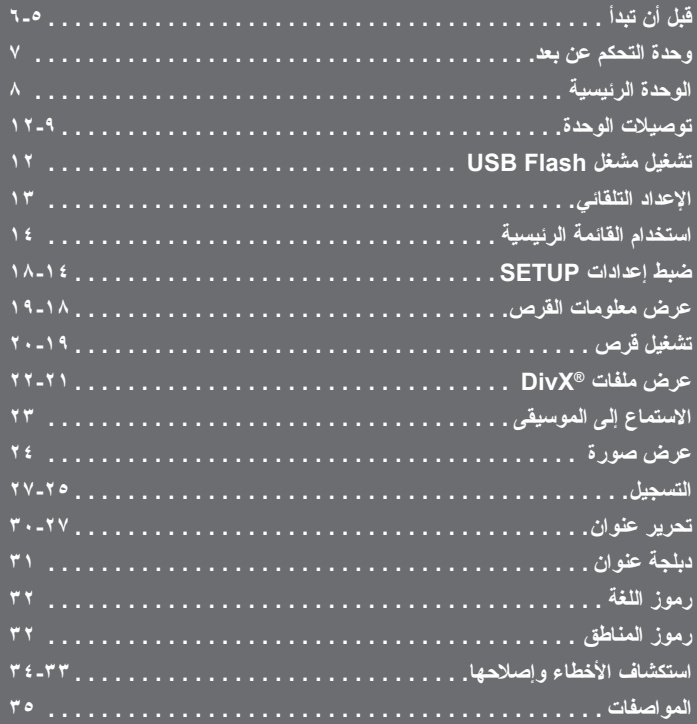

**ً يرجى قراءة كتيب التعليمات هذا كامال وبعناية قبل توصيل المنتج أو تشغيله أو ضبطه.**

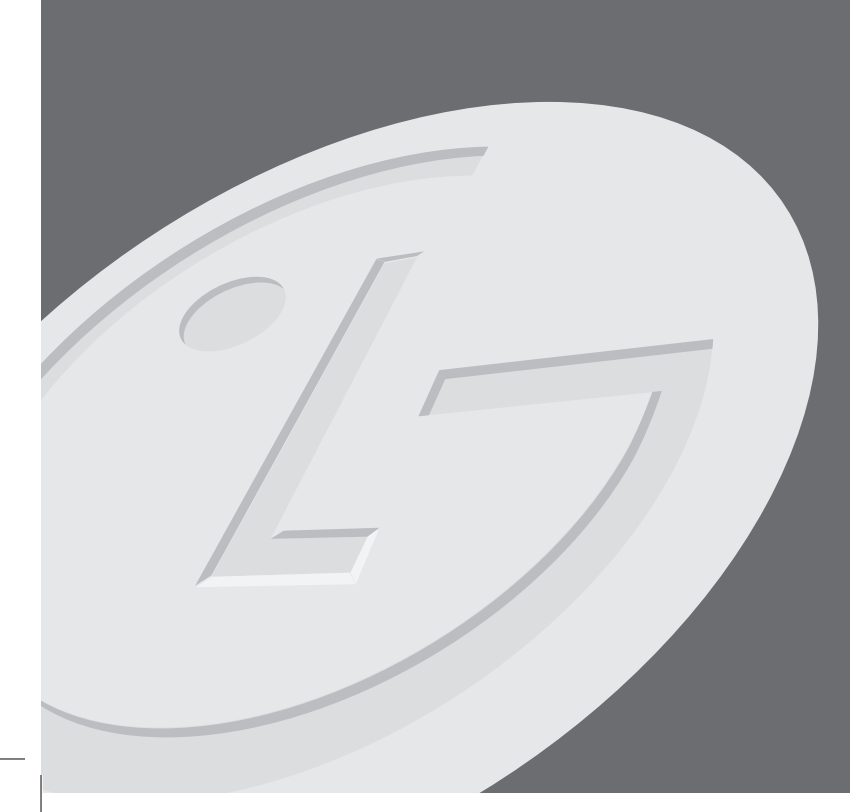

# **قبل أن تبدأ**

**األقراص التي يمكن التسجيل عليها وعرضها**

هذه الوحدة بإمكانها عرض وتسجيل كل أقراص DVD المستخدمة على نطاق واسع. يوضح الجدول التالي بعض اختالفات التوافق حسب أنواع األقراص.

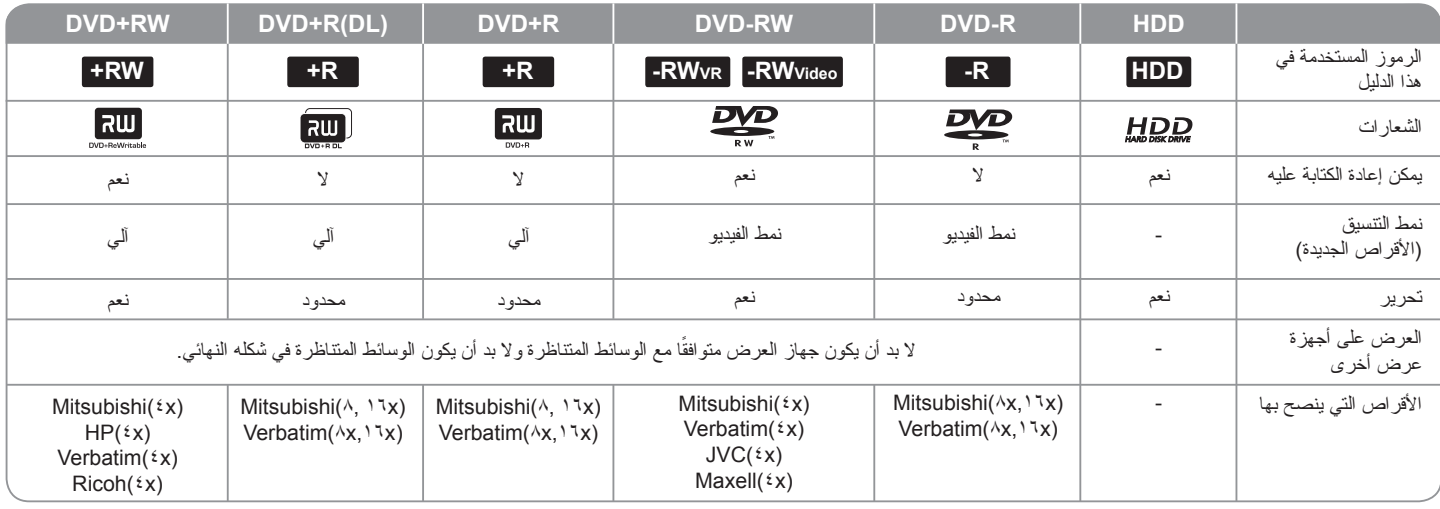

#### **األقراص التي يمكن عرضها**

يوضح الجدول التالي تنسيقات الملفات وأنواع الوسائط التي تستطيع هذه الوحدة عرضها.

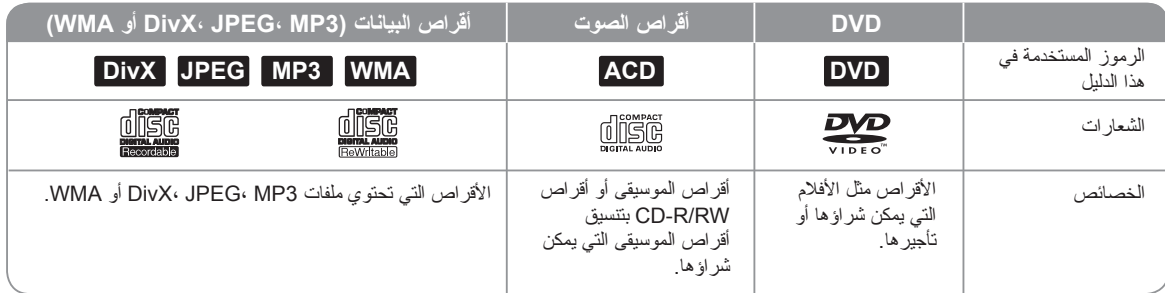

**مالحظات حول األقراص**

- حسب حالة جهاز التسجيل أو حالة قرص RW/R-CD( أو RW/±R±DVD )نفسه، قد ال تتمكن الوحدة من عرض أقراص RW/R-CD( أو RW/±R±DVD).
	- لا تلصق أي ملصقات على أي من جهتي القرص (جهة التسجيل أو الجهة الأخرى).
	- لا تستخدم الأقراص ذات الأشكال غير المنتظمة (كالتي على شكل قلب أو شكل ثماني). فقد يؤدي ذلك إلى خلل في التشغيل.
		- حسب برنامج التسجيل، قد ال تتمكن الوحدة من تشغيل أقراص )RW/R-CD أو RW/R±DVD ) المسجلة.
	- أقراص RW/R-DVD وRW/R+DVD و RW/R-CD المسجلة باستخدام الكمبيوتر الشخصي أو DVD أو مسجل أقراص CD قد لا تتمكن من تشغيلها إن كان القرص تالفًا أو متسخًا، أو في حال وجود أوساخ أو ماء متكثف على عدسات الوحدة.
- إن قمت بتسجيل قرص باستخدام كمبيوتر شخصي، حتى إن تم التسجيل بتنسيق متوافق، هناك بعض الحاالت التي ال يتم تشغيل فيها القرص بسبب إعدادات البرنامج المستخدم في تهيئة القرص. )راجع منتج البرنامج للحصول على المزيد من المعلومات(.
- هذه الوحدة تتطلب أقراص وتسجيالت تحقق بعض المقاييس الفنية للحصول على أعلى جودة للعرض. لقر اص DVD المسجلة مسبقًا يتم ضبطها تلقائيًا على تلك المقاييس. يوجد الكثير من الأنواع المختلفة لتنسيقات األقراص التي يمكن التسجيل عليها )بما في ذلك أقراص R-CD التي تحتوي على ملفات 3MP أو WMA )وهذه تتطلب توافر بعض الشروط )انظر أعاله( لضمان توافق العرض.
	- يجب على العمالء الحصول على تصريح لتنزيل ملفات WMA3/MP وملفات الموسيقى من اإلنترنت. فشركتنا ليس لديها صالحية منح تلك التراخيص. يجب الحصول على تلك التراخيص من صاحب حقوق الطبع.

#### **توافر خاصية النسخ والنقل**

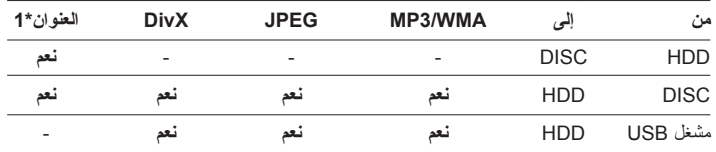

\*1 العنوان مسجل من هذه الوحدة.

**6**

#### **القيود على النسخ**

بعض مواد الفيديو محمية بعد النسخ لمرة واحدة: تلك المواد ال يمكن نسخها على القرص الصلب أو DVD. بإمكانك التعرف على المواد المحمية بعد النسخ لمرة واحدة أثناء العرض أو أثناء عرض معلومات القرص على الشاشة.

- إشارات التنسيق NTSC من اإلدخال التناظري أو DV ال تسجل بشكل صحيح بواسطة هذه الوحدة.
- إشارات الفيديو بتنسيق SECAM( الصادرة عن موالف التلفاز أو من اإلدخال التناظري( تم تسجيلها بتنسيق PAL.

#### **بخصوص عرض الرمز**

قد يظهر الرمز » « على شاشة التلفاز أثناء التشغيل، وهذا يشير إلى أن الوظيفة الموضحة في دليل المالك غير متوفرة في هذا الوسيط على وجه التحديد.

#### **الرموز اإلقليمية**

لهذه الوحدة رمز إقليمي مطبوع خلف الوحدة. هذه الوحدة بإمكانها عرض أقراص DVD التي تحمل نفس العالمة الموجودة خلف الوحدة أو عالمة »ALL».

- أكثر أقراص DVD تحمل عالمة الكرة األرضية داخلها رقم أو أكثر تظهر بشكل واضح على الغطاء. يجب أن يتطابق هذا الرقم مع الرمز اإلقليمي الخاص بالوحدة وإال لن تتمكن من عرض القرص.
	- ابن حاولت عرض عرض DVD يحمل رمزًا إقليميًا مختلفًا عن الوحدة، ستظهر الرسالة « Incorrect code region». ستظهر على الشاشة رسالة »back play t'Can».

#### **تشغيل وحدة التحكم عن بعد**

وجه وحدة التحكم عن بعد نحو المستشعر ثم اضغط األزرار.

#### **تركيب بطاريات وحدة التحكم عن بعد**

اخلع غطاء البطارية الموجود خلف وحدة التحكم عن بعد، ثم أدخل بطارية 03R( حجم AAA )بحيث يكون القطبين و في موقعهما الصحيح.

# **وحدة التحكم عن بعد**

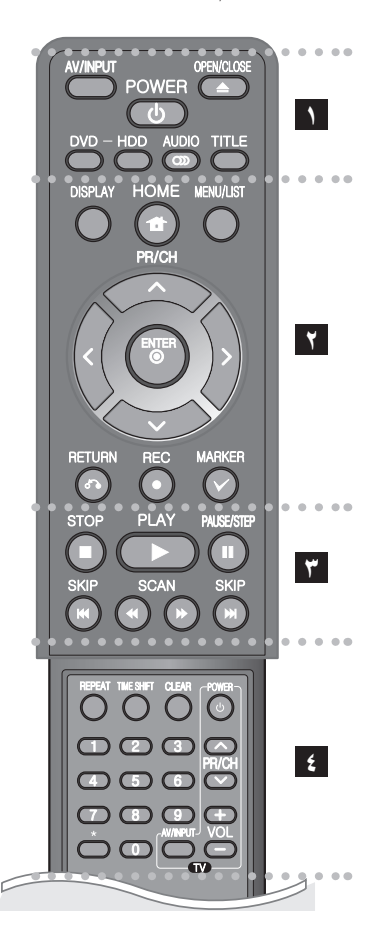

# l l l l l l l l l l l l l l l l l l **INPUT/AV:** لتغيير مصدر اإلدخال )Tuner أو 1AV2- أو IN DV). **CLOSE/OPEN:** لفتح صينية القرص وإغالقها. **POWER:** لتشغيل الوحدة وإيقاف تشغيلها.

**DVD:** الختيار DVD كوضع تشغيل الوحدة. **HDD:** الختيار HDD كوضع تشغيل الوحدة.

**) ( AUDIO:** الختيار لغة الصوت أو قناة الصوت.

**TITLE:** لعرض قائمة عناوين القرص إن وجدت.

# l l l l l l l l **2** l l l l l l l l l

**HOME:** لعرض القائمة الرئيسية أو إخفائها. **DISPLAY:** للتعامل مع العرض على الشاشة.

**LIST/MENU:** للتعامل مع القائمة على قرص DVD. يحول بين قائمتي Title Original-List وPlaylist-List Title.

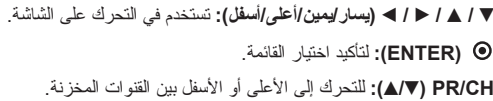

**RETURN)** O **):** لمسح العرض على الشاشة.

**REC)** z**):** ً لبدء التسجيل. اضغط مرارا لضبط زمن التسجيل.

**MARKER:** الختيار ملفات أو عناوين جديدة من القائمة.

#### l l l l l l l l **33** l l l l l l l l l

**PLAY)** N**):** لبدء العرض. **STOP)** x**):** إليقاف العرض أو التسجيل. ًا. **STEP/PAUSE)** X**):** إليقاف العرض أو التسجيل مؤقت **SCAN)** M **/** m**):** البحث باتجاه األمام أو الخلف. **SKIP** <**( /** .**):** لالنتقال إلى الفصل أو المسار أو الملف التالي.

#### **l 1 1 1 1 1 1 1**

**REPEAT:** تكرار تسلسل، فصل، مسار، عنوان، الكل.

**TIMESHIFT:** لتنشيط إيقاف البث أو العرض المباشر )اإلزاحة الزمنية( بالنسبة لبرامج التلفزيون المباشرة.

**CLEAR:** لمسح رقم المسار من قائمة Program.

**أزرار األرقام :9-0** الختيار خيارات مرقمة في قائمة.

**أزرار التحكم في التلفاز:** بإمكانك التحكم في مستوى الصوت، ومصدر اإلدخال، ومفتاح تشغيل التلفاز.

\* : هذا الزر غير متاح.

#### **ضبط وحدة التحكم عن بعد للتحكم في التلفزيون**

بإمكانك تشغيل التلفاز بواسطة جهاز التحكم عن بعد المرفق. إن كان التلفزيون الخاص بك ضمن الجدول التالي، اضبط رقم المصنع المناسب.

أثناء ضغط زر POWER TV ً ، اضغط رقم مصنع التلفاز الخاص بك مستخدما أزرار الأرقام (راجع الجدول بالأسفل). اترك زر TV POWER لإنهاء الضبط.

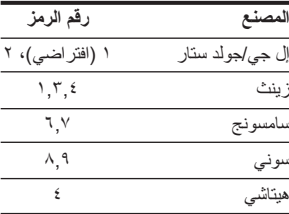

حسب جهاز النلفاز ، قد لا تعمل بعض الأزرار أو بعضها مع التلفزيون، حتى بعد إدخال رمز المصنع الصحيح. حينما تستبدل بطاريات وحدة التحكم عن بعد، قد تفقد رقم الرمز الذي قمت بضبطه ويعود إلى ضبطه االفتراضي. أعد ضبط رقم الرمز المناسب.

**الوحدة الرئيسية**

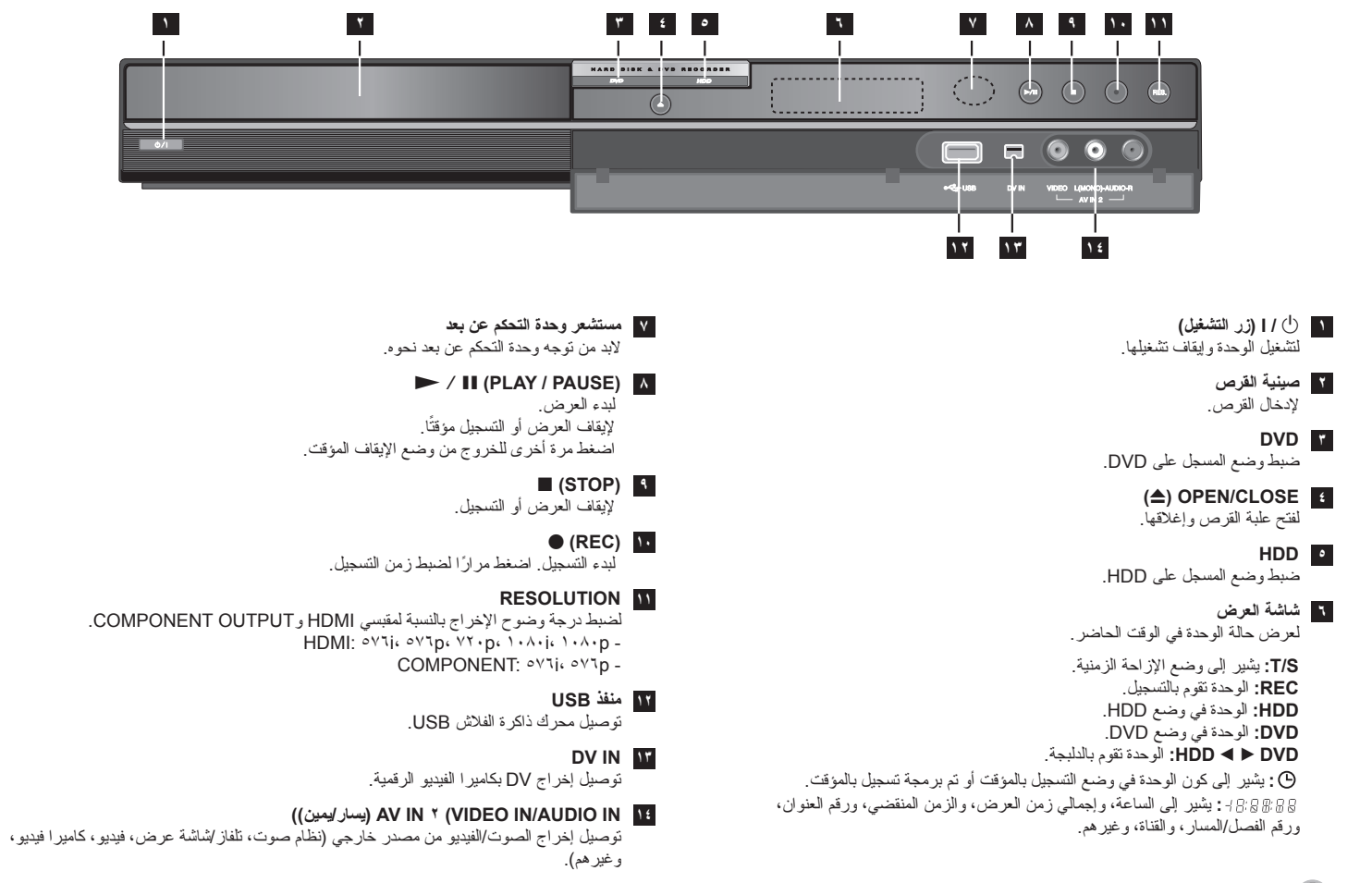

 $\lambda$ 

# **توصيالت الوحدة**

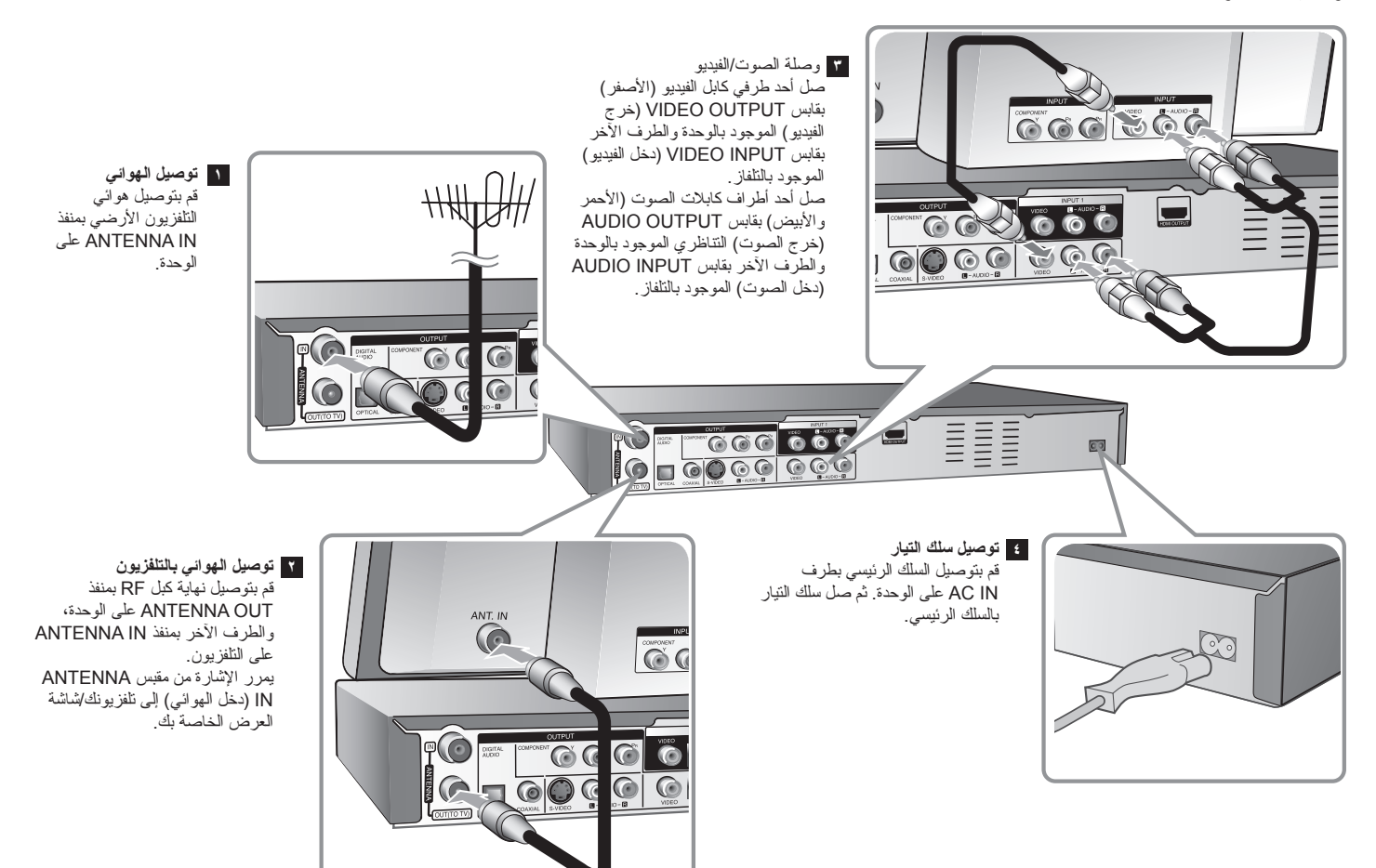

# **توصيالت الوحدة – هناك المزيد**

#### **توصيل المكونات**

قم بتوصيل أحد طرفي كبل المكون )PR PB Y )بمنفذ OUTPUT COMPONENT على الوحدة، والطرف اآلخر بالمنفذ INPUT COMPONENT على التلفزيون.قم بتوصيل أحد طرفي كابالت الصوت )األحمر واألبيض( بمنفذ OUTPUT AUDIO التناظري على الوحدة، واألطراف األخرى بمنفذ AUDIO INPUT على التلفزيون.

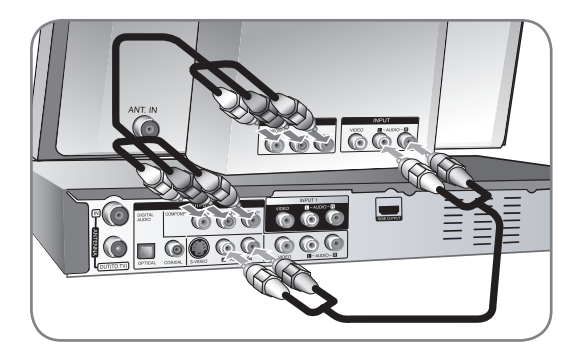

إن كان التلفزيون من األجهزة ذات الوضوحية العالية أو أو من األجهزة الرقمية فبإمكانك االستفادة من إخراج المسح المتتالي للوحدة للحصول على أعلى درجات وضوح ممكنة للفيديو. إن كان التلفزيون ال يقبل خاصية المسح المتتالي، ستظهر الصورة مشوشة مع اإلشارة المتتالية.

اضبط درجة الوضوح على p576 باستخدام زر RES. الموجود على اللوحة األمامية وذلك للحصول على اإلشارة المتتالية.

#### **توصيل Video-S**

**10**

قم بتوصيل أحد طرفي كبل Video-S بمنفذ OUTPUT VIDEO-S على الوحدة، والطرف اآلخر بمنفذ INPUT VIDEO-S على التلفزيون.

قم بتوصيل أحد طرفي كابالت الصوت )األحمر واألبيض( بمنفذ OUTPUT AUDIO التناظري على الوحدة، والأطراف الأخرى بمنفذ AUDIO INPUT على التلفزيون (راجع توصيل المكونات إلى اليمين).

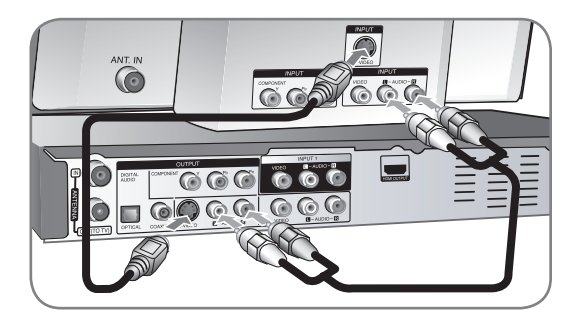

### **توصيل الصوت الرقمي**

التوصيل بمكبر صوت أو جهاز استقبال، أو وحدة فك التشفير DTS/MPEG/Digital Dolby أو غيرها من األجهزة باإلدخال الرقمي.

قم بتوصيل أحد طرفي كابالت الصوت الرقمي )COAXIAL أو OPTICAL )بمنفذ إخراج الصوت الرقمي )COAXIAL أو OPTICAL )على الوحدة، والطرف اآلخر منفذ إدخال الصوت الرقمي COAXIAL أو OPTICAL )على مكبر الصوت.

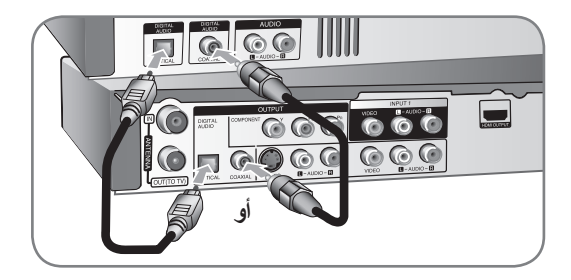

ال يقوم جهاز التسجيل هذا بإجراء فك تشفير داخلي )2 قناة( لمسار صوت DTS. لالستمتاع بصوت مجسم DTS متعدد القنوات، يجب عليك توصيل جهاز التسجيل هذا بجهاز استقبال متوافق مع DTS من خالل أحد إخراجات الصوت الرقمي لجهاز التسجيل.

#### **توصيل HDMI**

قم بتوصيل أحد طرفي كبل HDMI بمنفذ OUTPUT HDMI على الوحدة، والطرف اآلخر بمنفذ HDMI INPUT على التلفاز.

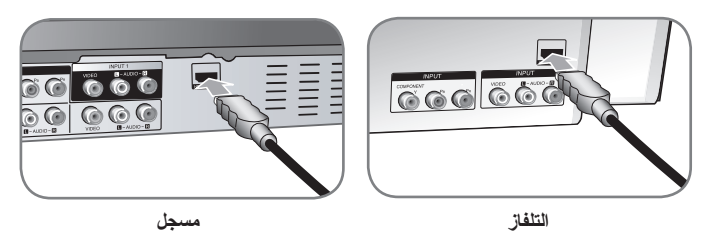

حينما تستخدم توصيلة HDMI، بإمكانك تغيير درجة وضوح )i1080 ،p720 ،p576 ،i576 أو p1080 ) إخراج HDMI وذلك بالضغط على زر RES ً . مرارا.

#### **حول HDMI**

HDMI (High Definition Multimedia Interface) يدعم كلاً من الفيديو والصوت في توصيلة رقمية واحدة لالستخدام مع أجهزة عرض DVD أو Boxes Top-Set وغيرها من األجهزة. تم تطوير HDMI لتوفير تقنيات HDCP( حماية المحتويات الرقمية السريعة(. تستخدم HDCP في حماية المحتويات الرقمية المرسلة والمستقبلة.

تقنية HDMI قادرة على دعم الفيديو القياسي والمحسن والعالي التقنية باإلضافة إلى الصوت القياسي إلى الصوت المحيطي متعدد القنوات، تتضمن خاصية HDMI الفيديو الرقمي غير المضغوط، سرعة بث تصل إلى 5 جيجابايت في الثانية، توصيلة واحدة (بدلاً من كبلات وتوصيلات متعددة)، والاتصال مع مصدر AV وأجهزة AV مثل DTV.

إن HDMI وشعار HDMI و Interface Multimedia Definition-High هم عالمات تجارية أو عالمات تجارية مسجلة لشركة LLC licensing HDMI.

#### **مالحظة حول توصيل HDMI**

- ً إن لم يكن التلفاز قادرا على التعامل مع التردد النموذجي 96 كيلوهرتز، اضبط خيار ]Sampling Freq. ]على ]48 kHz ]في قائمة اإلعداد )راجع صفحة 17(. عند استخدام هذا الخيار، ستقوم الوحدة ً تلقائيا بتحويل أي إشارات 96 كيلوهرتز إلى 48 كيلوهرتز بحيث يستطيع النظام فك تشفيرها.
	- ً إن لم يكن التلفزيون مجهزا بخاصية Digital Dolby ووحدة فك شفرات MPEG، اضبط خياري ]Digital Dolby ]و]MPEG ]على ]PCM ]في قائمة اإلعداد )انظر صفحة 17(.
- ً إن لم يكن التلفاز مجهزا بوحدة فك شفرات DTS، اضبط خيارات ]DTS ]على ]OFF ]في قائمة اإلعداد )انظر صفحة 17(. لالستمتاع بصوت محيطيDTS متعدد القنوات، يلزمك توصيل الوحدة بجهاز استقبال DTS متوافق عن طريق أحد مخرجات الصوت الرقمي بالوحدة.
	- إن كان هناك تشويش أو خطوط على الشاشة، يرجى فحص كبل HDMI.
- إن تغيير درجة الوضوح أثناء توصيل الوحدة بموصل HDMI قد يؤدي إلى عطل في التشغيل. لحل هذه المشكلة، أوقف تشغيل الوحدة ثم أعد تشغيلها ثانية.
- حينما نصل جهازًا متوافقًا مع HDMI أو DVI، تأكد من النالي: - حاول إيقاف تشغيل جهاز DVI/HDMI وهذه الوحدة. ثم شغل جهاز DVI/HDMI واتركه لحوالي 30 ثانية، ثم شغل هذه الوحدة.
	- إدخال الفيديو للجهاز المتصل تم ضبطه بشكل صحيح لهذه الوحدة.
	- الجهاز المتصل متوافق مع إدخال الفيديو 720)1440(i576x، p576x،720 p720x،1280  $197 \cdot x1 \cdot \lambda \cdot p$  *i* $197 \cdot x1 \cdot \lambda \cdot p$ 
		- لن تعمل أجهزة DVI المتوافقة مع HDCP مع هذه الوحدة. - لن تعرض الصورة بشكل صحيح في وجود جهاز ليس له خاصية HDCP.

# **ما هو SIMPLINK؟**

# <u>isimelink</u>

بعض وظائف هذه الوحدة يتم التحكم بها عن طريق وحدة التحكم عن بعد حينما تكون هذه الوحدة متصلة مع تلفزيون LG به خاصية SIMPLINK من خالل توصيلة HDMI.

- الوظائف التي يمكن التحكم بها عن طريق وحدة التحكم عن بعد؛ العرض، اإليقاف المؤقت، البحث، التجاوز، اإليقاف، إيقاف تشغيل الوحدة، وغيرها.
	- راجع دليل التلفزيون لمزيد من التفاصيل حول وظيفة SIMPLINK.
	- تلفزيون LG المزود بخاصية SIMPLINK يحمل الشعار الموضح أعاله.

#### **التوصيل بقابسي INPUT 1 أو IN AV 2**

صل مقابس الدخل )1INPUT، وIN AV 2 )الموجودة بالوحدة بمقابس خرج الصوت/الفيديو الموجودة بالجهاز الملحق، باستخدام كابالت الصوت/الفيديو.

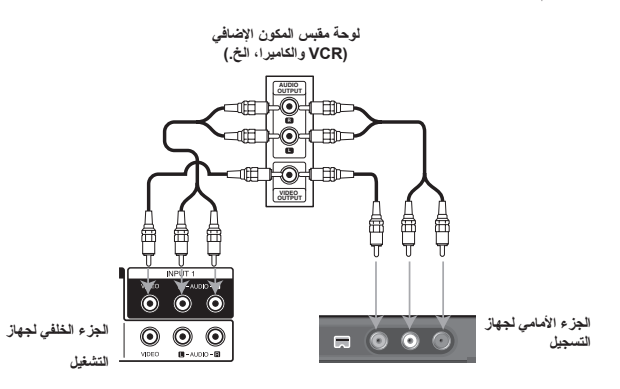

#### **التوصيل بكاميرا تصوير فيديو رقمية**

عن طريق منفذ IN DV باللوحة األمامية يمكن توصيل كاميرا تصوير فيديو رقمية ونقل أشرطة DV ً رقميا إلى DVD.

استخدم كبل DV( غير مزود( لتوصيل منفذ إدخال/إخراج DV على كاميرا تصوير الفيديو بمنفذ IN DV على اللوحة األمامية بهذه الوحدة.

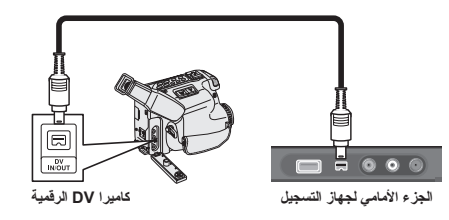

يستخدم منفذ IN DV لتوصيل كاميرات تصوير الفيديو الرقمية فقط. فهو غير متوافق مع موالفات األقمار الصناعية الرقمية أو أجهزة الفيديو VHS-D. إن فصل كبل DV أثناء تسجيل محتويات كاميرا تصوير الفيديو الرقمية الموصلة قد يؤدي إلى تعطل األجهزة.

# **تشغيل مشغل Flash USB**

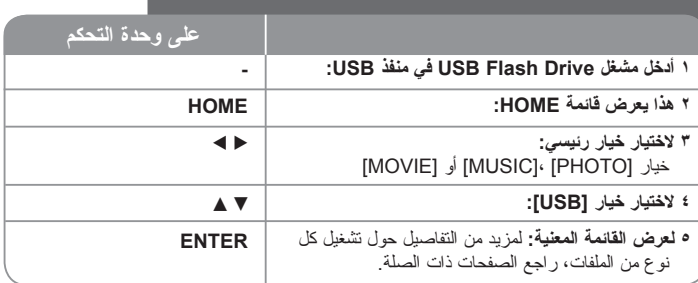

# **استخدام مشغل Flash USB - هناك المزيد**

#### **استخدام مشغل Flash USB**

هذه الوحدة يمكنها عرض ملفات DivX/JPEG/WMA3/MP الموجودة على المشغل Flash USB Drive.

**إدخال المشغل Flash USB –** أدخله بشكل مستقيم داخل الوحدة حتى يستقر في مكانه. **نزع المشغل Flash USB -** اسحب المشغل بعناية حينما يكون فيد االستخدام.

#### **مالحظات حول المشغل Flash USB**

- إن محتويات القرص أو القرص الصلب ال يمكن نقلها أو نسخها إلى المشغل Drive Flash USB.
- احتفظ بالمشغل Drive Flash USB ً بعيدا عن متناول األطفال. إن ابتلعه أحدهم، ال بد من أخذه إلى أحد ً المراكز الطبية فورا.
	- هذه الوحدة تدعم فقط مشغلات USB Flash Drive ذات التنسيق FAT16 أو FAT32.<br>• الدعم غد مدّ فه لمشغلات IJSB Flash Drives التّد بتحتاج الـ ، بد امج اضافهة
		- الدعم غير متوفر لمشغالت Drives Flash USB التي تحتاج إلى برامج إضافية.
			- هذه الوحدة متوافقة مع جهاز USB الذي يدعم 1.1 USB.
			- قد ال تدعم هذه الوحدة بعض مشغالت Drive Flash USB.
	- **ال تخرج مشغل Drive Flash USB وهو وقيد التشغيل )العرض أو النسخ أو غيرهما(. فقد يؤدي ذلك إلى خلل في تشغيل الوحدة.**

# **اإلعداد التلقائي**

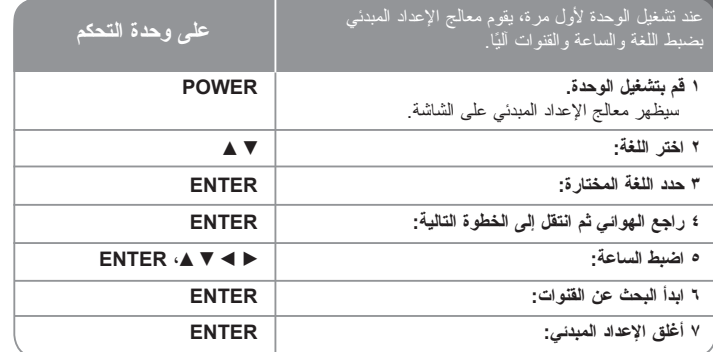

# **اإلعداد التلقائي – هناك المزيد**

#### **ضبط القنوات المبرمجة**

اضغط HOME، ثم استخدم B b الختيار خيار ]Menu Easy]. اضغط ENTER أثناء اختيار ]SETUP]. ستظهر قائمة SETUPعلى الشاشة. اختر ]Edit Program ]من خيارات المستوى الثاني ثم اضغط B لالنتقال إلى المستوى الثالث. اضغط ENTER أثناء اختيار ]Edit]. ستظهر شاشة تحرير القنوات على الشاشة.

اختر القناة التي تريد تحريرها ثم اضغط ENTER. سيتم تظليل قائمة خيارات على الجانب األيسر من الشاشة.

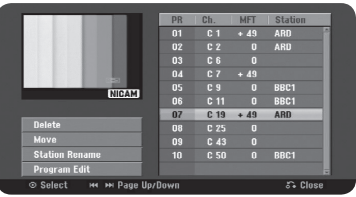

]Delete]: حذف القناة المختارة من قائمة القنوات المبرمجة. .<br>[Move]: تغيير ترتيب القنوات وزر الأرقام المرتبط بها. .<br>[Station Rename]: تغيير اسم القناة المختار ة. ]Edit Program ً] : تغيير إعدادات القناة يدويا.

#### **تحرير قناة**

يمكنك تغيير إعدادات القناة المبرمجة عن طريق الخيار Edit Program ]بالجهة اليسرى من شاشة تحرير القنوات.

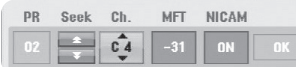

]PR]: يشير إلى موضع القناة المختارة. ]Seek ً] : للبحث عن قناة آليا. يتوقف البحث حينما تصل الوحدة إلى قناة. ]Ch. ]لتغيير رقم القناة. ]MFT ]ضبط القناة للحصول على صورة أوضح. ]NICAM]: لضبط قنوات لجهاز لبث NICAM. ]OK]: تأكيد اإلعدادات والعودة إلى قائمة القنوات.

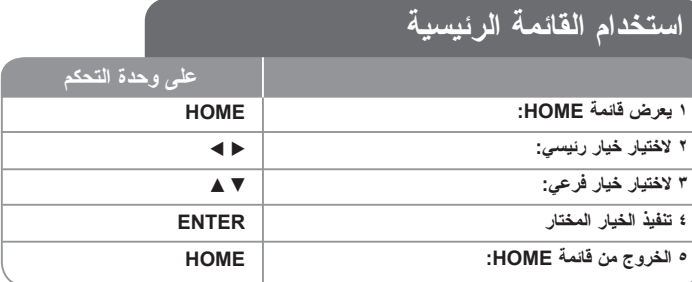

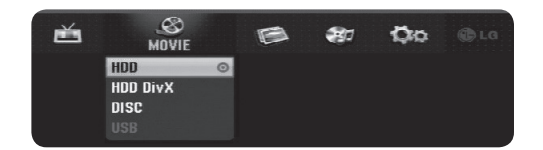

# **استخدام القائمة الرئيسية – هناك المزيد**

#### **MOVIE**

HDD – يعرض قائمة ]List Title]، والتي تظهر العناوين المسجلة على القرص الصلب. )صفحة 27( HDD Divx – يعرض قائمة [Movie List]، والتي نظهر ملفات ®DivX على القرص الصلب. (صفحة  $(1)$ 

#### DISC

- يعرض قائمة [Title List]، و التي تظهر العناوين المسجلة على القرص. (صفحة ٢٨). - يعرض قائمة ]List Movie]، والتي تظهر ملفات RDivX الموجودة على القرص. )صفحة 21(. - تشغيل قرص فيديو DVD( صفحة 21(. USB – يعرض قائمة ]List Movie ]على المشغل Drive Flash USB.( صفحة 22(

#### **PHOTO**

HDD – يعرض قائمة ]List Photo]، والتي تظهر ملفات الصور على القرص الصلب. )صفحة 24( DISC – يعرض قائمة ]List Photo]، والتي تظهر ملفات الصور الموجودة على القرص. )صفحة 24(. USB – يعرض قائمة ]List Photo]، والتي تظهر ملفات الصور على مشغل Drive Flash USB. )صفحة 24(

#### **MUSIC**

HDD – يعرض قائمة ]List Music]، والتي تظهر ملفات الموسيقى على القرص الصلب. )صفحة 23( DISC – يعرض قائمة ]List Music]، والتي تظهر ملفات الموسيقى أو مسارات الصوت الموجودة على القرص. )صفحة 23(

USB – يعرض قائمة ]List Music]، والتي تظهر ملفات الموسيقى على مشغل Drive Flash USB. )صفحة 23(

#### **Easy Menu**

SETUP - يعرض قائمة اإلعداد. )صفحة 14( Mode Rec – يعرض خيار ]Set Mode Rec ]في قائمة SETUP.( صفحة 17( Dubbing ً – لدبلجة العنوان الذي يعرض حاليا من عنوان R±DVD أو ROM-DVD بدون حماية النسخ. )صفحة 31(

#### **TV**

HDD – للعودة إلى عرض التلفزيون المباشر في وضع HDD. إن الضغط على زر HDD على وحدة التحكم ً عن بعد سيسمح لك أيضا باختيار الخيار مباشرة. DVD – للعودة إلى عرض التلفزيون المباشر في وضع DVD. إن الضغط على زر DVD على وحدة التحكم ً عن بعد سيسمح لك أيضا باختيار الخيار مباشرة. Record Timer – يعرض قائمة ]Record Timer].( صفحة 25(

# **ضبط إعدادات SETUP**

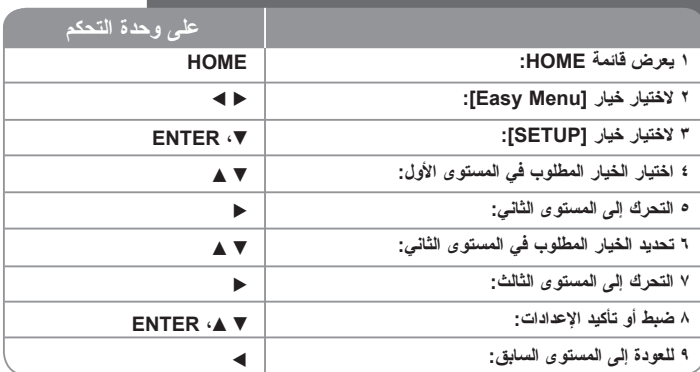

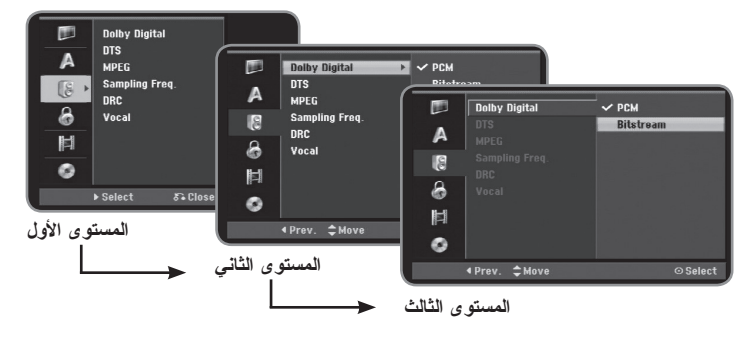

# **ضبط إعدادات SETUP – هناك المزيد**

#### **ضبط اإلعدادات العامة**

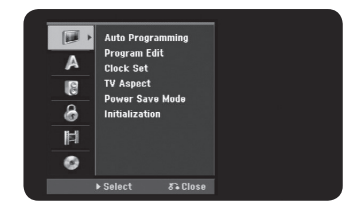

**Programming Auto –** ً هذا الخيار يبحث آليا عن القنوات المتوفرة ويضبطها.

]Start]: لبدء البحث عن قنوات.

**Edit Program –** هذا الخيار يسمح لك بإضافة قنوات وتحرير القنوات مسبقة الضبط.

]Channel Add]: اضغط V v الختيار القناة ثم اضغط ENTER إلضافة القناة المختارة. ]Edit]: لعرض الشاشة التي تظهر قائمة القنوات مسبقة الضبط وخيارات تحرير القنوات. )صفحة 13(

**Set Clock –** ال بد من ضبط الساعة إلمكانية استخدام خيار ]record Timer].

**Aspect TV –** الختيار نسبة األبعاد للتلفاز المتصل.

]4:3 Box Letter]: استخدم هذا الخيار عند التوصيل بشاشة تلفزيون تقليدية 4:3 وتفضل الصورة العريضة مع وجود أشرطة في الجزء العلوي والسفلي من الشاشة. ]4:3 Scan Pan]: استخدم هذا الخيار عند التوصيل بشاشة تلفزيون تقليدية 4:3 وتفضل الصورة العريضة على الشاشة بأكملها وبتر الأجزاء التي لا تتسع لها الشاشة. ]16:9 Wide]: استخدم هذا الخيار عند التوصيل بشاشة تلفزيون عريضة.

**mode Save Power –** استخدم هذا الخيار إن كانت هذه الوحدة في وضع حفظ الطاقة أثناء توقفها عن العمل. هذا الخيار ال يتوفر عند ضبط التسجيل بالمؤقت.

]ON]: تتوقف اللوحة األمامية ويتم فقط تمرير اإلشارات التي تصل إلى الهوائي عن توقف الوحدة عن التشغيل.

[OFF]: لإيقاف تشغيل وضع حفظ الطاقة [Power Save Mode].

**Initialization –** يمكنك إعادة ضبط الوحدة إلى إعدادات المصنع األصلية وتهيئة القرص الصلب.

[Factory Set]: يمكنك إعادة ضبط الوحدة إلى إعدادات المصنع الأصلية. بعض الخيار ات لا يمكن إعادة ضبطها (التصنيف، كلمة المرور، ورمز المنطقة) تظهر قائمة الضبط الآلي على الشاشة بعد ضبط إعدادات المصنع.

]format HDD]: سيتم مسح كل ما هو مسجل على القرص الصلب.

#### **ضبط إعدادات اللغة**

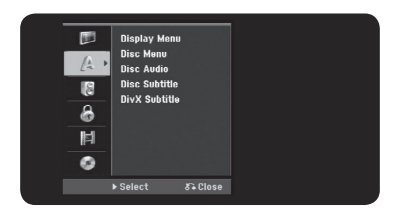

**Menu Display -** الختيار لغة قائمة اإلعداد والعرض على الشاشة.

**Subtitle/Audio/Menu Disc –** الختيار لغة القائمة والصوت والترجمة.

]Original]: يشير إلى لغة تسجيل القرص األصلية.

]Others]: الختيار لغة أخرى، اضغط أزرار األرقام ثم ENTER إلدخال الرقم المناسب المكون من 4 خانات وفقًا لقائمة رموز اللغات المرفقة صفحة ٣٢. إن أخطأت أثناء إدخال الرقم، اضغط CLEAR لمسح الأرقام.

]OFF( ]لترجمة القرص(: إيقاف عرض الترجمة.

**Subtitle DivX –** الختيار رمز اللغة لترجمة RDivX.

**ضبط إعدادات الصوت**

**16**

#### **ضبط إعدادات اإلقفال**

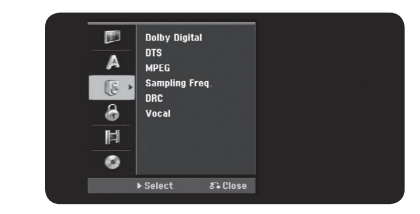

**MPEG / DTS / Digital Dolby –** الختيار نوع إشارة الصوت الرقمي عند استخدام منفذ DIGITAL AUDIO OUTPUT

]Bitstream – ]استخدم هذا الخيار عند توصيل منفذ OUTPUT AUDIO DIGITAL لهذه الوحدة مع جهاز فك شفرة Digital Dolby أو DTS أو MPEG.

]PCM( ]بالنسبة لكل من MPEG / Digital Dolby – )استخدم هذا الخيار عند توصيل منفذ

OUTPUT AUDIO DIGITAL لهذه الوحدة مع مكون صوت بدون جهاز فك شفرة Digital Dolby أو MPEG.

]Off( ]بالنسبة إلى DTS – )استخدم هذا الخيار عند توصيل منفذ OUTPUT AUDIO DIGITAL بهذه الوحدة إلى مكون صوت بدون جهاز فك شفرة DTS.

#### **)Frequency (.Freq Sample –** الختيار التردد النموذجي إلشارة الصوت.

]48 kHz]: في حالة تشغيل DVD مع العينة 96 كيلوهرتز، يتم تحويل الخرج إلى 48 كيلوهرتز. إذا كان جهاز االستقبال أو مضخم الصوت غير قادر على معالجة إشارات 96 كيلوهرتز، اختر 48 كيلوهرتز.

]96 kHz]: يتم إخراج إشارات ال الصوت الرقمية في تنسيق التردد العيني األصلي لها.

**DRC( التحكم في المجال الديناميكي( –** ً يجعل الصوت واضحا عند خفض مستوى الصوت )Digital Dolby فقط(. اضبطه على ]On ]للحصول على هذا التأثير.

**Vocal –** اختر ]On ]لدمج قنوات الكاروكي ضمن الستريو العادي. تكون هذه الوظيفة فعالة بالنسبة ألقراص DVD التي تحتوي على كاروكي متعدد القنوات.

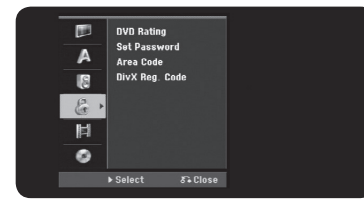

للوصول إلى تصنيف قرص DVD أو كلمة المرور أو رمز المنطقة، عليك إدخال كلمة المرور المكونة من 4 خانات. إن لم تكن قد أدخلت رقم الحماية، سيطلب منك إدخاله. أدخل كلمة المرور المكونة من 4 خانات. أدخلها ثانية لتأكيدها. إن أخطأت أثناء إدخال الرقم، اضغط CLEAR لمسح األرقام.

إن نسيت كلمة المرور، يمكنك إعادة ضبطها. يعرض قائمة SETUP. أدخل '210499' ثم اضغط ENTER. لقد تم مسح كلمة المرور اآلن.

**Rating DVD –** الختيار مستوى تصنيف قرص DVD. كلما قل المستوى، يكون التصنيف أكثر صرامة. اختر ]Limit No ]إللغاء تنشيط التصنيف.

**Password –** لتغيير أو حذف كلمة المرور.

]Change]: إلدخال كلمة المرور الجديدة مرتين بعد إدخال كلمة المرور الحالية. ]Delete]: لحذف كلمة المرور الحالية بعد إدخال كلمة المرور الحالية.

**code Area –** الختيار رمز المنطقة الجغرافية كمستوى لتصنيف العرض. هذا يحدد مقاييس المنطقة المستخدمة في تصنيف قرص DVD. انظر رموز المناطق صفحة .32

**Code .Reg DivX –** نحن زودناك برمز تسجيل VOD® DivX( الفيديو عند الطلب( والذي يسمح لك باستئجار وشراء تسجيالت الفيديو عن طريق خدمة VOD® DivX. لمزيد من المعلومات، قم بزيارة .www vod/com.divx اضغط ENTER حينما يكون الرمز ]View ً ] مظلال وتستطيع رؤية رمز التسجيل الخاص بالوحدة.

**ضبط إعدادات التسجيل**

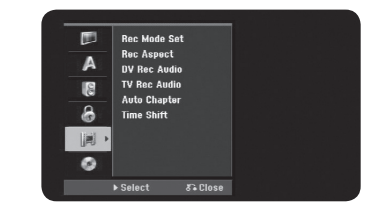

**Set Mode Record –** اختر جودة الصورة للتسجيل من XP أو SP أو LP أو EP أو MLP. انظر زمن التسجيل لكل وضع من األوضاع صفحة .36

- ]XP]: أعلى جودة للصورة. ]SP]: جودة صورة قياسية.
- ]LP ً] : جودة صورة أقل قليال من وضع ]SP].
	- ]EP]: جودة صورة منخفضة.
- ]MLP]: أطول زمن تسجيل مع أقل جودة للصورة.

**Aspect Record –** هذا الخيار يضبط نسبة أبعاد التسجيل لتناسب المادة التي تقوم بتسجيلها على قرص DVD.

**Audio Record DV –** يلزمك ضبط هذا الخيار إن كانت لديك كاميرا تصوير فيديو تستخدم صوت 32 كيلوهرتز12/ بت متصلة بمنفذ IN DV باللوحة األمامية.

بعض كاميرات تصوير الفيديو لها مساري ستريو للصوت. يسجل أحدهما وقت التصوير، واآلخر للدبلجة بعد التصوير. مع الضبط 1 Audio، يستخدم الصوت الذي سجل وقت التصوير.

ومع الضبط 2 Audio، يستخدم صوت الدبلجة.

**Audio Record TV –** اختر قناة الصوت للتسجيل عند تسجيل برنامج ثنائي اللغة.

]Sub+Main]: اللغة الرئيسية واللغة الفرعية ]Main]: اللغة الرئيسية فقط ]Sub]: اللغة الفرعية فقط

**Chapter Auto –** عند تسجيل DVD ً ، تضاف عالمات الفصول تلقائيا عند كل فترة محددة )5 أو 10 أو 10 دقيقة)

**Shift Time –** اضبط هذا الخيار على ]ON ً ] لتجعل هذه الوحدة تستخدم وظيفة اإلزاحة الزمنية تلقائيا دون الضغط على زر TIMESHIFT. ستبدأ اإلزاحة الزمنية خالل 5 ثوان بعد تشغيل وضع موالف التلفزيون.

#### **ضبط إعدادات القرص**

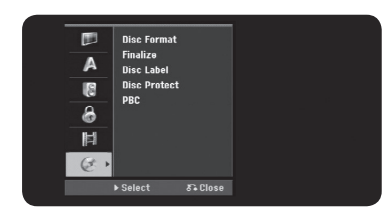

**Format Disc –** يمكنك تهيئة قرص DVD بالضغط على ENTER أثناء اختيار ]Start]. ستظهر القائمة ]Format Disc]. ستبدأ الوحدة في التهيئة بعد التأكيد. يمكنك اختيار الوضع من بين VR و Video بالنسبة ألقراص RW-DVD. بعد التهيئة سيتم مسح كل ما هو مسجل على قرص DVD.

ً إن قمت بإدخال قرص فارغ، ستقوم الوحدة بتهيئة القرص تلقائيا. لمزيد من المعلومات، انظر »وضع التهيئة (قرص حديد)» صفحة ٥

**Finalize –** ً اإلنهاء مطلوب وضروري حينما تعرض قرص ً ا مسجال بواسطة هذه الوحدة على جهاز DVD آخر. تعتمد فترة اإلنهاء على حالة القرص، وزمن التسجيل، وعدد العناوين.

]Finalize]: ستظهر قائمة ]Finalize]. ستبدأ الوحدة في اإلنهاء بعد التأكيد. ]Unfinalize]: يمكن إلغاء إنهاء أقراص RW-DVD بعد التأكيد من قائمة ]Unfinalize]. بعد إلغاء اإلنهاء، يمكن تحرير القرص والتسجيل عليه.

قبل اإلنهاء، تحقق من خصائص نوع القرص في الجدول التالي.

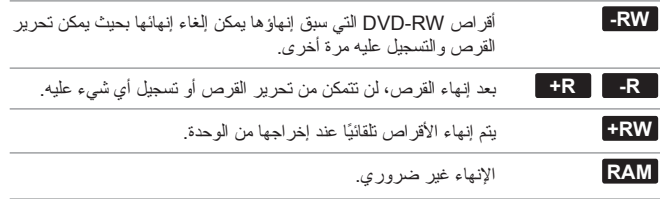

Disc Label – هذه الوظيفة تسمح لك بتغيير اسم القرص الافتر اضـي إلى اسم اكثر وصفًا سيظهر الاسم حينما تدخل القرص وعند عرض معلومات القرص على الشاشة. تظهر قائمة لوحة المفاتيح عند الضغط على ENTER أثناء اختيار ]Edit].

**Protect Disc –** هذه الوظيفة تسمح لك بحماية األقراص من التسجيل عليها، أو مسحها أو تحريرها عن طريق الخطأ وذلك بعد ضبط هذا الخيار على ]ON]. أقراص R-DVD وأقراص RW-DVD ذات تنسيق الفيديو ال يمكن حمايتها.

**خاصية PBC( التحكم في القراءة( –** توفر هذه الخاصية ميزات مالحة خاصة والتي تتوفر في بعض األقراص. اختر ]On( ]تشغيل( الستخدام هذه الخاصية.

#### **عرض معلومات القرص 1 تشغيل القرص الموجود داخل الوحدة: 2 عرض حالة العرض الحالية: 3 عرض قائمة العرض: 4 اختيار أحد البنود: 5 ضبط إعدادات قائمة العرض: 6 الخروج من قائمة عرض القرص: على وحدة التحكم PLAY DISPLAY DISPLAY AV**  $\blacktriangleleft$ **DISPLAY**

# **عرض معلومات القرص – هناك المزيد**

#### **ضبط أحد بنود قائمة العرض**

يمكنك اختيار البند بالضغط على V v وتغيير اإلعداد أو ضبطه بالضغط على B b.

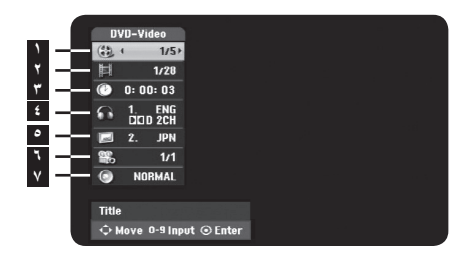

- **1** العنوان الحالي أو المسار أو الملف أو إجمالي عدد العناوين أو المسارات أو الملفات **2** الفصل الحالي أو إجمالي عدد الفصول
	- **3** زمن العرض المنقضي
	- **4** لغة الصوت أو قناة الصوت المختارة
		- **5** الترجمة المختارة
	- **6** الزاوية المختارة أو إجمالي عدد الزوايا
		- **7** وضع الصوت المختار

### **االنتقال إلى عنوان آخر ALL DVD HDD**

إن كان على القرص أكثر من عنوان، يمكنك االنتقال إلى عنوان آخر. اضغط DISPLAY مرتين أثناء العرض ثم استخدم V / v الختيار رمز العنوان. ثم اضغط زر الرقم المناسب )9-0( أو B / b الختيار الرقم.

### **بدء العرض من زمن محدد DivX ALL DVD HDD**

اضغط DISPLAY مرتين أثناء العرض. سيظهر مربع زمن البحث زمن العرض المنقضي. اختر مربع زمن ً البحث ثم أدخل زمن البدء المطلوب بالساعات والدقائق والثواني بدءا من اليسار غلى اليمين. على سبيل المثال، للحصول على المشهد الموجود عند ساعتين و10 دقائق و20 ثانية، أدخل »21020« ثم اضغط ENTER. إن أخطأت في إدخال أحد الأرقام، اضغط ➡ / ▶ لتحريك الخط ( ) إلى الرقم الخطأ. ثم أدخل الأرقام الصحيحة.

#### **اختيار لغة الترجمة DivX DVD**

أثناء العرض، اضغط DISPLAY مرتين إلظهار قائمة العرض. استخدم V v الختيار خيار الترجمة ثم استخدم B b الختيار لغة الترجمة المطلوبة.

#### **المشاهدة من زاوية أخرى DVD**

إن كان القرص يحتوي على مشاهد تم تسجيلها بزوايا كاميرا مختلفة، يمكنك تغيير زاوية الكاميرا أثناء العرض. أثناء العرض، اضغط DISPLAY مرتين إلظهار قائمة العرض. استخدم V v الختيار خيار الزاوية ثم استخدم B b الختيار الزاوية المطلوبة.

# **اختيار وضع الصوت DivX ALL DVD**

هذه الوحدة بإمكانها إصدار تاثير صوت محيطي ثالثي االبعاد، وهو يحاكي الصوت متعدد القنوات من سماعتي ً ستريو تقليديتين، بدال من خمس سماعات أو أكثر تلزم عادة لالستماع إلى الصوت متعدد القنوات من أنظمة المسرح المنزلي.

أثناء العرض، اضغط DISPLAY مرتين إلظهار قائمة العرض. استخدم V v الختيار خيار الصوت ثم استخدم B b الختيار وضع الصوت المطلوب )SUR D.3 أو NORMAL).

#### **عرض المعلومات أثناء مشاهدة التلفاز**

أثناء مشاهدة التلفاز، اضغط DISPLAY إلظهار المعلومات التي تعرض على الشاشة.

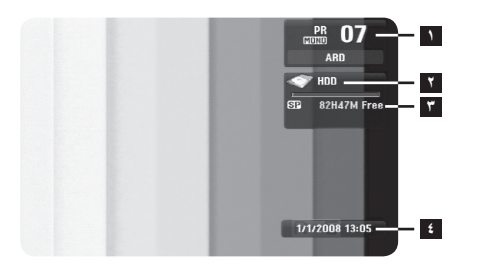

 يشير إلى رقم القناة، ورقم المحطة، وإشارة الصوت )Mono ،Bilingual ،Stereo )التي يستقبلها الموالف. يشير إلى اسم الوسيط وهيئته. يشير إلى وضع التسجيل، والمساحة المتوفرة، وشريط بيان الزمن المنقضي. يشير إلى التاريخ والوقت الحالي.

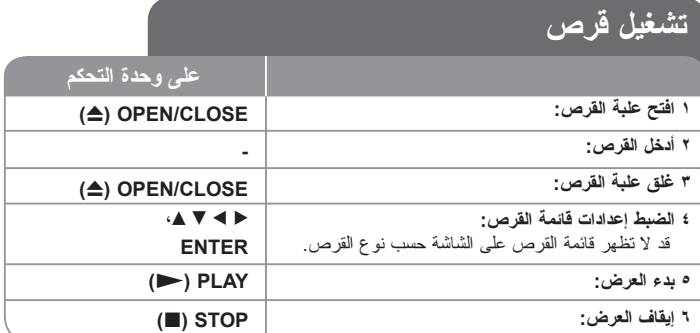

# **عرض القرص – هناك المزيد**

#### **عرض قرص يحتوي على قائمة DVD**

ً قد يتم عرض شاشة القائمة أوال بعد تحميل قرص DVD يشتمل على إحدى القوائم.

استخدم األزرار V / v / B / b الختيار العنوان أو الفصل الذي تريد مشاهدته، ثم اضغط ENTER لبدء العرض. اضغط TITLE أو LIST/MENU للعودة إلى شاشة القائمة.

#### **التجاوز إلى الفصل أو المسار أو الملف التالي أو السابق**

# **HDD** DVD ALL ACD **MP3** WMA DivX

اضغط SKIP )<( لالنتقال إلى الفصل أو المسار أو الملف التالي. اضغط SKIP( . )للعودة إلى بداية الفصل أو المسار أو الملف الحالي. اضغط SKIP( . )مرتين لفترة قصيرة للعودة إلى الفصل أو المسار أو الملف السابق.

# **ًا إيقاف العرض مؤقت**

**20**

ًا. اضغط PLAY) N )الستمرار العرض. اضغط STEP/PAUSE) X )إليقاف العرض مؤقت

#### **عرض اإلطار تلو اإلطار ALL DVD HDD**

اضغط STEP/PAUSE) X ً ) مرارا لعرض اإلطار تلو اإلطار. يمكن تقديم الصور إطار بإطار أو عمل نسخة احتياطية منها بالضغط على B / b بصورة متكررة أثناء التشغيل في وضع PAUSE( إيقاف تشغيل مؤقت).

#### **العرض األمامي السريع والعرض الخلفي السريع DivX ACD ALL DVD HDD**

اضغط SCAN) M أو m )للعرض األمامي السريع أو العرض الخلفي السريع أثناء العرض. يمكنك تغيير سرعة العرض بالضغط على SCAN) M أو m ً ) مرارا. اضغط PLAY) N )الستمرار العرض بالسرعة العادية.

#### **االستماع إلى صوت مختلف DivX ALL DVD HDD**

اضغط AUDIO ثم اضغط ♦ أو ▶ مرارًا للاستماع إلى لغة صوت أو مسار صوت أو طريقة تشفير مختلفة.

# **تقليل سرعة العرض ALL DVD HDD**

أثناء ايقاف العرض مؤقتًا، اضغط SCAN (➡ أو ➡) لتقليل سرعة العرض الأمامي أو الخلفي. يمكنك تغيير سرعات العرض المختلفة بالضغط على SCAN) M أو m ً ) مرارا. اضغط PLAY) N ) الستمرار العرض بالسرعة العادية.

# **عرض قائمة العناوين DVD**

اضغط TITLE لعرض قائمة العناوين أو قائمة القرص. إن كان قرص DVD الحالي يحتوي على قائمة، ستظهر قائمة العناوين على الشاشة. وإال، ستظهر قائمة القرص.

#### **التشغيل بشكل متكرر WMA 3MP ACD ALL DVD HDD**

اضغط على REPEAT بشكل متكرر لتحديد أحد العناصر ليتم تكراره. سيتم إعادة تشغيل العنوان أو الفصل أو المجلد أو المسار الحالي بشكل متكرر. للعودة إلى التشغيل العادي، اضغط على REPEAT بشكل متكرر لتحديد [Off] (إيقاف تشغيل).

#### **تكرار جزء معين )B-A )ACD ALL DVD HDD**

اضغط على REPEAT لتحديد ]A- ]في بداية الجزء الذي تريد تكراره واضغط على ENTER( إدخال( في نهايته. سيستمر تكرار الجزء الذي قمت بتحديده. ال يمكن تحديد جزء يقل عن 3 ثوان. للعودة إلى التشغيل العادي، اضغط على REPEAT بشكل متكرر لتحديد ]OFF( ]إيقاف تشغيل(.

# **ذاكرة آخر مشهد DVD**

تحتفظ هذه الوحدة في الذاكرة بآخر مشهد من آخر قرص تمت مشاهدته. يظل آخر مشهد في الذاكرة حتى بعد أن نخرج القرص من المشغل أو توقف تشغيل الوحدة. إن أدخلت قرصًا مخزنًا به مشهد، يتم تلقائيًا استدعاء المشهد.

# **عرض ملفات DivX®**

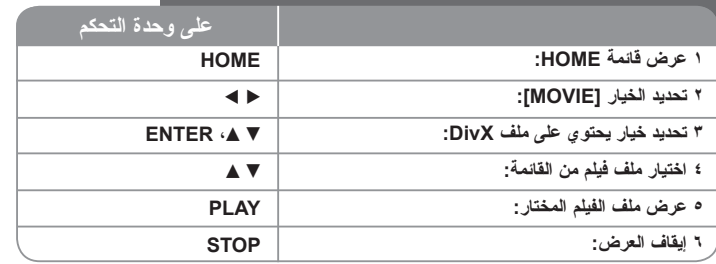

# **عرض ملفات DivX ®- هناك المزيد**

#### **خيارات قائمة األفالم**

اختر الملف الذي تريد مشاهدته من القائمة ثم اضغط ENTER. ستظهر قائمة خيارات بالجهة اليسرى من الشاشة.

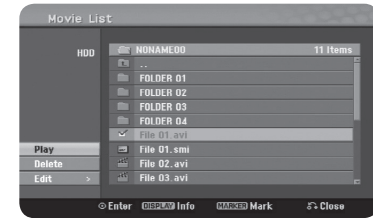

]Play]: بدء عرض الملف المختار. ]Open]: فتح المجلد وظهور قائمة بالملفات التي يحتويها المجلد. ]Delete]: حذف الملف أو المجلد من القرص الصلب. ]Rename]: تحرير اسم الملف داخل HDD. ]Move]: نقل الملفات المختارة إلى مجلد آخر في القرص الصلب. ]Copy]: نسخ الملف إلى مجلد آخر في القرص الصلب.

#### **عرض معلومات ملف الفيلم**

اضغط DISPLAY إلظهار معلومات الملف المظلل في قائمة الملفات.

#### **متطلبات ملف DivX**

**حجم درجة الوضوح المتوفر:** 576x720( العرض x االرتفاع( بيكسل

**امتدادات ملفات DivX:**" divx. "،"avi."

**ترجمة DivX التي يمكن عرضها:** ».sub. «،»srt. «،»smi( تنسيق DVD Micro فقط(«، ».txt( تنسيق DVD Micro فقط(«

**صيغة Codec التي يمكن عرضها:** "50DX "،"DIVX "،"43MP "،"3DIV"

**صيغة الصوت الذي يمكن عرضه:** "WMA "،"3MP "،"2MP "،"PCM "،"3AC"

التردد النموذجي: ضمن نطاق 48-8 كيلوهرتز )3MP)، وضمن نطاق 48-32 كيلوهرتز )WMA). معدل اإلرسال: ضمن نطاق 320-8 كيلوبت في الثانية )3MP)، وضمن نطاق 192-32 كيلوبت في الثانية )WMA).

**تنسيق** 9660 **ISO :**R-CD وJOLIET.

**تنسيق** 9660 **ISO** :RW/R±DVD( تنسيق Bridge UDF)

**الحد األقصى للملفات على القرص:** أقل من 1999 )إجمالي عدد الملفات والمجلدات(

#### **مالحظات حول تنسيق DivX**

- اسم ملف الترجمة لتنسيق DivX ال بد أن يعرف مع اسم ملف DivX لتتمكن الوحدة من عرضه.
- إن لم يتم عرض ملف الترجمة بشكل صحيح، قم بتغيير رمز اللغة من خيار ]Subtitle DivX].( صفحة 15(
	- إن كان رقم إطار الشاشة أكثر من 29.97 في الثانية، قد ال تعمل هذه الوحدة بشكل طبيعي.
	- إن كانت بنية ملف الفيديو والصوت لملف DivX غير متداخلة، تعود الوحدة إلى شاشة القائمة.
		- إن ظهر رمز يستحيل استخدامه في اسم ملف DivX، قد يظهر على شكل عالمة »\_«.
- إن كان معدل اإلرسال لملف DivX على USB أكثر من 4 ميجابت في الثانية، قد ال يعرض الملف بشكل صحيح.

**21**

#### **اختيار ملفات أو عناوين جديدة من القائمة**

ً بإمكانك اختيار ليس فقط ملف واحد، ولكن يمكنك أيضا اختيار أكثر من ملف باستخدام زر MARKER. اضغط MARKER عند الملفات المطلوبة الختيار أكثر من ملف.

#### **اختيار كل الملفات والمجلدات في القائمة الحالية**

إن أردت اختيار كل الملفات والمجلدات الموجودة بالقائمة، اضغط CLEAR عند أي ملف أو مجلد على القائمة. اضغط CLEAR مرة أخرى إللغاء اختيار الملفات والمجلدات.

#### **تسمية ملف أو مجلد على القرص الصلب**

**22**

بمكنك تسمية ملف أو مجلد على القرص الصلب. ولا بد ألا يتعدى طول الأسماء ٣٢ حرفًا.

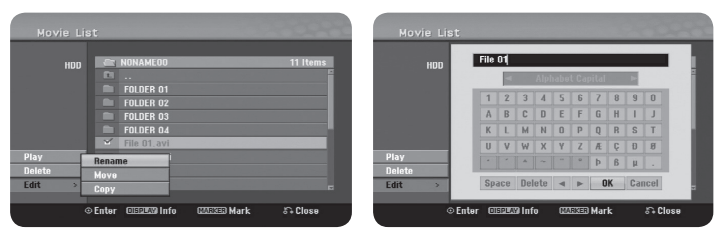

اختر الملف أو المجلد الذي تريد إعادة تسميته ثم اضغط ENTER. اختر الخيار ]Edit ]ثم اضغط ENTER إلظهار الخيارات الفرعية. تظهر قائمة لوحة المفاتيح عند الضغط على ENTER أثناء اختيار ]Rename].

#### **نسخ ملفات أو مجلدات إلى القرص الصلب**

بإمكانك نسخ ملف أو مجلد إلى القرص الصلب.

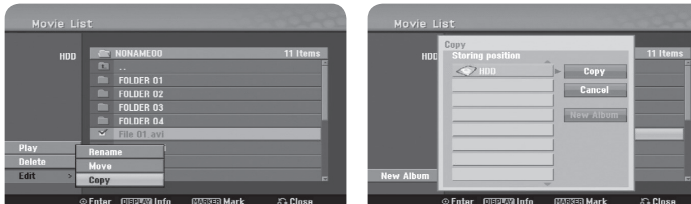

اختر الملف أو المجلد الذي تريد نسخه ثم اضغط ENTER. اختر الخيار ]Edit ]ثم اضغط ENTER إلظهار الخيارات الفرعية. ستظهر قائمة ]Copy ]بالضغط على ENTER أثناء اختيار الخيار ]Copy]. اختر الدليل الذي تريد النسخ إليه. حدد الخيار ]Copy ]ثم اضغط ENTER لتبدأ النسخ.

#### **نقل ملف أو مجلد إلى مجلد آخر على القرص الصلب.**

بإمكانك نقل ملف أو مجلد إلى مجلد آخر على القرص الصلب.

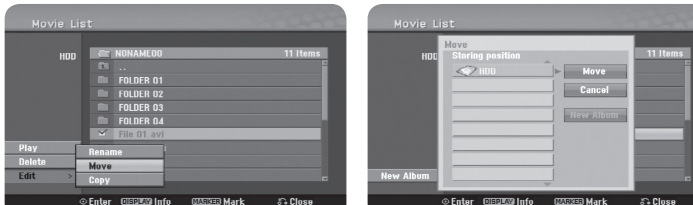

اختر الملف أو المجلد الذي تريد نقله ثم اضغط ENTER. اختر الخيار ]Edit ]ثم اضغط ENTER إلظهار الخيارات الفرعية. ستظهر قائمة ]Move ]بالضغط على ENTER أثناء اختيار الخيار ]Move]. اختر الدليل الذي تريد النقل إليه. اختر الخيار ]Move ]ثم اضغط ENTER لتبدأ النقل.

# **االستماع إلى الموسيقى**

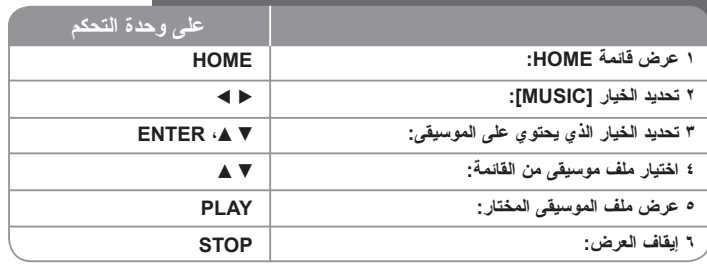

# **االستماع إلى الموسيقى – هناك المزيد**

#### **خيارات قائمة الموسيقى**

اختر الملف أو المسار الذي تريد عرضه من القائمة ثم اضغط ENTER. ستظهر قائمة خيارات بالجهة اليسرى من الشاشة.

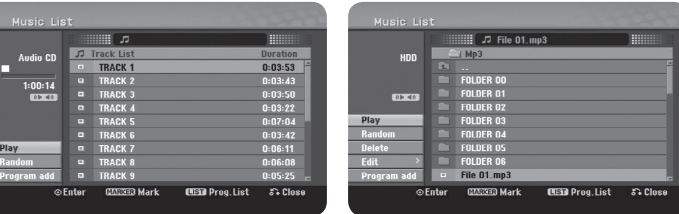

Audio CD MP3/WMA

]Play]: بدء عرض الملف أو المسار المختار. ]Random]: بدء العرض العشوائي أو إيقافه. ]Open]: فتح المجلد وظهور قائمة بالملفات التي يحتويها المجلد. ]Delete]: حذف الملف أو المجلد من القرص الصلب. ]Rename]: تحرير اسم الملف على القرص الصلب. ]Move]: نقل الملفات المختارة إلى مجلد آخر على القرص الصلب. ]Copy]: نسخ الملفات إلى مجلد آخر على القرص الصلب. [Program Add]: إضافة الملفات أو المسارات إلى قائمة البرامج [Program List]. ]Save]: حفظ قائمة البرامج التي رتبتها على القرص الصلب. ]Load]: تحميل قائمة برامج مخزنة على القرص الصلب.

#### **عرض معلومات ملفات WMA3/MP**

اضغط DISPLAY أثناء اختيار الملف الذي تريد عرض معلوماته. ستعرض الوحدة معلومات Tag3-ID الخاصة بالملف. إن لم يكن للملف معلومات Tag3-ID، ستظهر الرسالة ]None:Tag3-ID ]على الشاشة.

#### **متطلبات ملفات الصوت WMA3/MP**

**امتدادات الملفات:** ".wma. "،"3mp".

**التردد النموذجي:** ضمن نطاق 8 – 48 كيلوهرتز )3MP)، وضمن نطاق 48-32 كيلوهرتز )WMA). **معدل اإلرسال:** ضمن نطاق 8 – 32 كيلوبت في الثانية)3MP)، وضمن نطاق 192-32 كيلوبت في الثانية  $(WMA)$ 

**تنسيق** 9660 **R-CD:** ISO و JOLIET.

**تنسيق** 9660 **RW/R±DVD:** ISO( تنسيق Bridge UDF)

ا**لحد الأقصى للملفات على القرص:** أقل من ١٩٩٩ (إجمالي عدد الملفات والمجلدات)

#### **إنشاء برنامجك الخاص**

بإمكانك عرض المحتويات بالترتيب الذي تريده وذلك بعد ترتيب ملفات الموسيقى. يتم مسح البرنامج عند الخروج من شاشة [Music List].

إلضافة أو مسح ملف موسيقى من قائمة البرنامج، اضغط LIST/MENU لعرض ]List Program]. اختر ملف الموسيقى المطلوب من ]List Music ]ثم اضغط ENTER. إذا أردت اختيار أكثر من ملف أو مسار، اضغط MARKER عند كل ملف أو مسار تريده. اختر خيار ]Add Program ]ثم اضغط ENTER إلضافة الملفات أو المسارات المختارة إلى ]Add Program]. اختر ملف الموسيقى من ]List Program ]ثم اضغط PLAY لبدء العرض المبرمج.

### **مسح مسارات أو ملفات من قائمة البرنامج**

لمسح ملف موسيقى من قائمة البرنامج، احتر ملف الموسيقى الذي تريد حذفه ثم اضغط ENTER. ستظهر قائمة خيارات بالجهة اليسرى من الشاشة. اختر خيار ]Delete ]ثم اضغط ENTER لمسح ملف الموسيقى من القائمة.

#### **حفظ قائمة البرنامج )على القرص الصلب فقط(**

تستطيع هذه الوحدة حفظ قائمة البرنامج التي قمت ببرمجتها في الذاكرة. اختر أحد الملفات من قائمة البرنامج ثم اضغط ENTER. اختر خيار ]Save ]ثم اضغط ENTER لحفظ قائمة البرنامج.

# **عرض صورة**

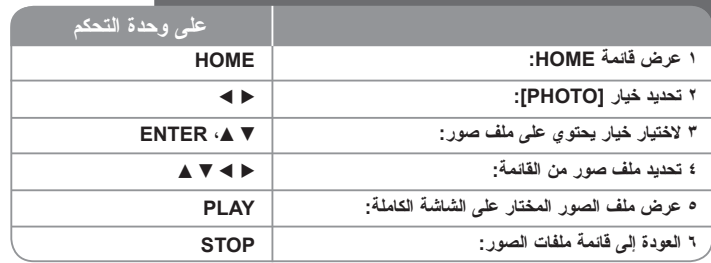

# **عرض الصور – هناك المزيد**

#### **خيارات قائمة الصور**

اختر الملف الذي تريد عرضه من القائمة ثم اضغط ENTER. ستظهر قائمة خيارات بالجهة اليسرى من الشاشة.

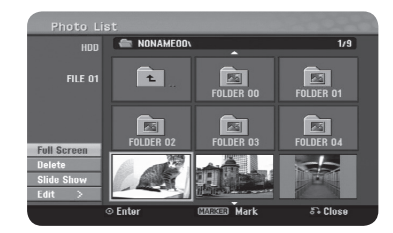

[Full Screen]: عرض الملف المختار على شاشة كاملة. ]Open]: فتح المجلد وظهور قائمة بالملفات التي يحتويها المجلد. ]Delete]: حذف الملف أو المجلد من القرص الصلب. ]Rename]: تحرير اسم الملف على القرص الصلب. ]Move]: نقل الملفات المختارة إلى مجلد آخر على القرص الصلب. ]Copy]: نسخ الملفات إلى مجلد آخر على القرص الصلب. ]Show Slide]: عرض قائمة عرض الشرائح.

#### **التجاوز إلى الصورة السابقة أو التالية**

اضغط SKIP <( أو.( لعرض الصورة السابقة أو التالية وتعرض في شاشة كاملة.

#### **تدوير صورة**

استخدم V v لتدوير الصورة أثناء عرضها في الشاشة الكاملة.

#### **عرض ملفات الصور على شكل عرض شرائح**

لعرض الصور كعرض شرائح في قائمة الصور [Photo list]، اختر خيار [Slide Show] من يسار الشاشة ثم اضغط ENTER. ستظهر قائمة [Slide Show] على الشاشة. اضبط الخيارين [Object] و[Speed] ثم اضغط ENTER أثناء اختيار الخيار ]Start]. ستبدأ الوحدة عرض الشرائح حينما تتم الضبط من القائمة.

- خيار ]Object]:
- ]Selected ]لعرض شرائح الملفات المختارة فقط. استخدم زر MARKER الختيار أكثر من ملف.
	- ]All ]لعرض شرائح كل الملفات.
		- خيار [Speed]:

لضبط سرعة عرض الشرائح على ]Slow ]أو ]Normal ]أو ]Fast].

#### **االستماع إلى الموسيقى أثناء عرض الشرائح**

يمكنك عرض شرائح ملفات الصور أثناء االستماع إلى ملفات الموسيقى WMA3/MP الموجودة على القرص الصلب. اضغط ENTER أثناء اختيار الخيار [Simultaneous Music play] من قائمة [Slide Show]. ستظهر قائمة اختيار ملف الموسيقى على الشاشة. اضغط MARKER عند الملفات التي تريد عرضها ثم اضغط ENTER أثناء اختيار الخيار ]Start]. ستبدأ الوحدة عرض الشرائح مع تشغيل الموسيقى.

> ]All Select]: اختيار كل الملفات الموجودة في الدليل الحالي. ]All Deselect]: إلغاء اختيار كل الملفات.

# **ًا إيقاف عرض الشرائح مؤقت**

اضغط PAUSE/STEP لإيقاف عرض الشرائح مؤقتًا. اضغط PLAY للاستمرار في عرض الشرائح.

#### **متطلبات ملفات الصور**

**امتدادات الملفات:** ".jpg" **حجم الصورة:** ينصح بأقل من 4 ميجابايت **تنسيق** 9660 **R-CD:** ISO وJOLIET. **تنسيق** 9660 **RW/R±DVD:** ISO( تنسيق Bridge UDF) **الحد األقصى للملفات على القرص:** أقل من 1999 )إجمالي عدد الملفات والمجلدات(

#### **مالحظات حول ملفات JPEG**

- الدعم غير متوفر لصور JPEG المضغوطة.
- وحسب أحجام ملفات JPEG وعددها، قد تستغرق الوحدة عدة دقائق لقراءة محتويات الوسيط.

# **التسجيل**

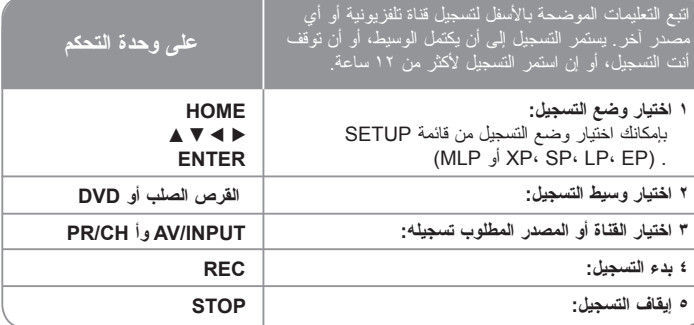

# **التسجيل – هناك المزيد**

#### **تغيير قناة الصوت للتلفزيون**

قبل التسجيل، يمكنك تغيير قناة صوت التلفزيون بالنسبة لبث الستريو والثنائي اللغة. اضغط AUDIO ً مرارا لتغيير قناة الصوت. تعرض قناة الصوت الحالية على الشاشة. اضبط خيار ]Audio Rec TV ]في قائمة SETUP عند تسجيل بث ثنائي اللغة.

#### **تسجيل المؤقت الفوري**

بسمح لك تسجيل المؤقت الفوري بالتسجيل لفترة محددة مسبقًا وبسهولة.

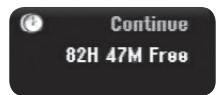

عند الضغط على REC ألول مرة، يبدأ التسجيل. اضغط REC ً مرارا الختيار وقت معين. كل مرة تضغط فيها على REC يزيد زمن التسجيل الذي يعرض على الشاشة. بإمكانك ضبط تسجيل المؤقت الفوري حتى 240 دقيقة على القرص الصلب أو 720 دقيقة على DVD، وذلك حسب المساحة المتوفرة.

#### **ضبط التسجيل بالمؤقت**

يمكن برمجة هذه الوحدة لتسجل حتى 16 مرة بالتسجيل المؤقت خالل الشهر. ال بد من ضبط الساعة بشكل صحيح قبل ضبط المؤقت.

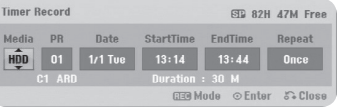

اضغط HOME ثم اختر TV. اضغط V v الختيار ]Record Timer ]ثم اضغط ENTER لتعرض قائمة [Timer record List]. استخدم V ▲ لاختيار [New] ثم اضغط ENTER لعرض قائمة Timerl Record]. اضبط كل حقل وفقًا لما هو موضح أدناه باستخدام ♦ ♦ ♦ له.

]Media]: اختيار وسيط التسجيل )HDD أو DVD).

]PR]: اختر أحد أرقام البرامج المخزنة بالذاكرة، أو أحد مصادر اإلدخال الخارجية المراد التسجيل منها. )ال يمكن اختيار اإلدخال DV)

]Date]: اختر أي تاريخ خالل شهر واحد.

]Time Start]: اضبط زمن البدء.

]Time End]: اضبط زمن االنتهاء.

]Repeat ]اختر وضع التكرار المطلوب )Fri-Mon (،Daily ،Once)، أو Weekly).

اضغط REC ً مرارا لضبط وضع التسجيل )EP ،LP ،SP ،XP أوMLP )ثم اضغط ENTER لضبط التسجيل بالمؤقت. يشير كل من "OK Rec "أو "OK "في حقل ]Check ]على قائمة ]Record Timer List ]إلى برمجة التسجيل بالمؤقت بشكل صحيح.

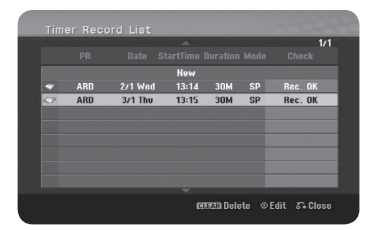

#### **إلغاء التسجيل بالمؤقت**

ً يمكنك إلغاء التسجيل بالمؤقت قبل أن يبدأ التسجيل فعليا. اختر التسجيل بالمؤقت الذي تريد إلغاؤه من قائمة ]List Record Timer ]ثم اضغط CLEAR.

#### **إصالح أخطاء التسجيل بالمؤقت**

#### **حتى بعد ضبط المؤقت، لن تبدأ الوحدة التسجيل حينما:**

- ال يوجد قرص بالداخل أو ال توجد مساحة كافية على القرص الصلب.
- يوجد قرص بالداخل غير قابل للتسجيل عليه أو ال توجد مساحة كافية على القرص الصلب.
- خيار مضبوط على في قائمة SETUP وال توجد مساحة كافية على القرص الصلب )انظر صفحة 18(. - الوحدة قيد التشغيل )التسجيل، النسخ، الحذف، أو غيرهم(.
- . هناك بالفعل ۹۹ عنوانًا (DVD-RW، DVD-R)، و٤٩ عنوانًا (DVD+R، DVD+RW) مسجل على لقرص ويوجد بالفعل ٢٥٥ عنوانًا مسجلاً على القرص الصلب.

#### **ال يمكنك الدخول إلى برنامج المؤقت عندما:**

- يوجد تسجيل قيد التشغيل.
- الوقت الذي تضبط المؤقت عليه قد مر بالفعل.
	- يوجد بالفعل تسجيل بالمؤقت سبق ضبطه.

#### **إن تداخل برنامجان مؤقتان أو أكثر:**

**26**

- البر امج الأسبق تكون له الأولوية.
- حينما ينتهي البرنامج الأسبق، يبدأ البرنامج الذي يليه.
- ً إن تم ضبط برنامجين ليبدآن في نفس الوقت، البرنامج الذي أدخل أوال تكون له األولوية.

#### **العرض والتسجيل المتزامن**

يمكنك عرض محتويات أخرى أثناء التسجيل. ببساطة اضغط HOME ثم اختر المحتويات التي تريد عرضها أثناء التسجيل. ال يمكنك عرض محتويات أخرى أثناء النسخ أو الدبلجة. ال يمكن عرض ملف DivX أثناء التسجيل. عندما تقوم بالتسجيل على DVD، ال يمكن عرض محتويات DVD.

#### **الزمن السابق**

ً يمكنك مشاهدة العنوان الذي تسجله حاليا على القرص الصلب عن طريق هذه الوظيفة. بعد أن يستمر تنقضي فترة 15 دقيقة من التسجيل، اضغط PLAY ً لتعرض العنوان الذي تسجله حاليا. إن أوقفت عرض العنوان، ستعود إلى موضع التسجيل الحالي.

#### **التسجيل من كاميرا تصوير الفيديو**

يمكنك التسجيل من كاميرا تصوير فيديو مجهزة بخاصية DV على القرص الصلب بعد توصيل كبل DV. ويمكنك أيضًا التسجيل من كاميرا تصوير فيديو رقمية متصلة بمنفذ DV على اللوحة الأمامية للوحدة. اضغط INPUT/AV ً مرارا الختيار إدخال DV. حدد المكان على كاميرا تصوير الفيديو الذي تريد بدء التسجيل عنده ثم اضغط REC لتبدأ التسجيل. بناء على كاميرا التسجيل، يمكن استخدام وحدة التحكم عن بعد للمسجل للتحكم في كاميرا التسجيل باستخدام وظائف STOP (إيقاف)، وPLAY (تشغيل) و PAUSE (إيقاف تشغيل مؤقت). اضغط STOP إلنهاء التسجيل.

#### **التسجيل من مصادر إدخال خارجية**

يمكنك التسجيل من مكون خارجي، مثل كاميرا تصوير الفيديو أو جهاز الفيديو، المتصل ب|أي مصدر إدخال خارجي للمسجل. كل مرة تضغط فيها على INPUT/AV يتغير مصدر اإلدخال كما هو موضح باألسفل.ر ر اإلدخال تأكد أن المكون الذي تريد التسجيل منه متصل بشكل صحيح بالوحدة قبل التسجيل من المصدر الخارجي.

- Tuner: الموالف الداخلي
- 1AV:)) R/L (AUDIO ,VIDEO (1 INPUT( الدخل 1 )فيديو، صوت )يسار/يمين( الموجود باللوحة الخلفية.
	- 2AV: منفذ ((R/L (AUDIO ,VIDEO (2 IN AV المثبت على اللوحة الخلفية
		- DV: IN DV المثبت على اللوحة األمامية

#### **استخدام وظيفة اإلزاحة الزمنية**

هذه الوظيفة تسمح لك بإيقاف بث التلفاز المباشر مؤقتًا أو ترجيعه، بحيث لا يفوتك أي شيء إن تمت مقاطعة مشاهدتك.

اضغط TIMESHIFT ثم اضغط STEP/PAUSE( إيقاف مؤقت/خطوة( أثناء مشاهدة البث الحي. نعمل وظيفة الإز احة الزمنية على تسجيل البث لمشاهدته لاحقًا. قبل استخدام هذه الوظيفة، تأكد من وجود الوحدة في وضع HDD.

إن لم يضغط أي زر خلال ٦ ساعات، ستتوقف وظيفة الإزاحة الزمنية آليًا. يمكنك استخدام وظائف العرض (بطيء، البحث، وغير هما) أثناء تشغيل الإز احة الزمنية. راجع تشغيل العرض صفحة ٢٠.

أوقف اإلزاحة الزمنية بالضغط على STOP والتأكيد بالضغط على ENTER. ستعود إلى مشاهدة البث في وقته الفعلي.

#### **االنتقال إلى البداية أو النهاية أثناء اإلزاحة الزمنية**

اضغط ENTER إلظهار شريط التقدم أثناء اإلزاحة الزمنية. اضغط b لالنتقال إلى البداية وB لالنتقال إلى نهاية اإلزاحة الزمنية.

#### **تسجيل مقطع**

إن أردت تسجيل برنامج باإلزاحة الزمنية مثل عنوان، اضغط REC عند نقطة البداية ونقطة النهاية التي تريد تسجيلها. يشير شريط تقدم اإلزاحة الزمنية إلى المقطع الذي اخترته بواسطة لون أحمر. يمكنك التقاط المزيد من المقاطع عن طريق تكرار هذه اإلرشادات. سيتم تسجيل المقاطع عند خروجك من وظيفة اإلزاحة الزمنية.

#### **ً استخدام وظيفة اإلزاحة الزمنية آليا**

إن كان الخيار ]Shift Time ]في قائمة SETUP تم ضبطه على ]ON ً] ، تبدأ اإلزاحة الزمنية آليا بدون الضغط على زر TIMESHIFT في وضع HDD. إن أردت الخروج من وظيفة اإلزاحة الزمنية، اضبط وظيفة ]Shift Time ]على ]OFF].

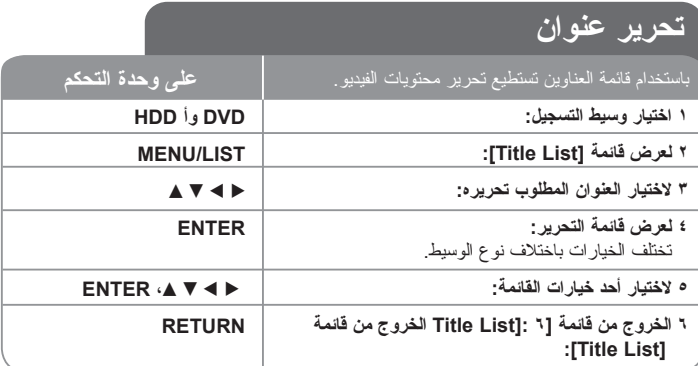

# **تحرير عنوان – هناك المزيد**

#### **حول قائمة العناوين**

اضغط LIST/MENU لعرض قائمة List Title ً . ال بد أن يتوقف العرض حينما تفعل ذلك. بإمكانك أيضا الوصول إليه عن طريق قائمة HOME، اختر ]MOVIE ]ثم اختر ]HDD ]أو ]DISC ]ثم اضغط ENTER. إن كنت تقوم بتحرير قرص في وضع VR، اضغط LIST/MENU للتحول بين قائمة Original وPlaylist.

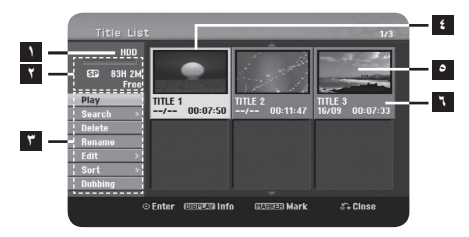

#### **1** الوسيط الحالي

- **2** يشير إلى وضع التسجيل، والمساحة المتوفرة، وشريط بيان الزمن المنقضي.
- ً ً ا أو فصال ثم اضغط ENTER. تختلف الخيارات **3** خيارات القائمة: لعرض أحد خيارات القائمة، اختر عنوان المعروضة باختالف نوع القرص.
	- **4** ً العنوان المختار حاليا.
		- **5** صورة مصغرة
	- **6** يظهر اسم العنوان، وتاريخ التسجيل، وطول التسجيل.

#### **قبل التحرير**

تقدم الوحدة العديد من خيار ات التحر بر الأنواع الأقراص المختلفة. قبل أن تبدأ بالتحرير ، راجع نوع القرص، واختر الخيار المتاح لقرصك.

بإمكانك االستمتاع بوظائف تحرير متقدمة مع أقراص DVD التي هي بتنسيق وضع RW-DVD (VR أو RAM-DVD )تحرير إما التسجيل األصلي )ويسمى "original)"، أو معلومات العرض المرفقة مع األصل )وتسمى "Playlist)".

إجراءات التحرير التي تتم على العناوين األصلية هي نهائية. إن خططت لتحرير عنوان بدون تحرير العنوان األصلي، يمكنك إنشاء عنوان Palylist من أجل التحرير. Playlist هي عبارة عن مجموعة من العناوين التي أنشئت من العنوان األصلي بغرض التحرير.

العناوين التي تتضمنها محتويات القرص الأصلية تحتوي فصل أو أكثر . حينما تدرج عنوان قرص على قائمة Playlist ً ، تظهر أيضا كل الفصول التي يتضمنها العنوان. وبعبارة أخرى، تتصرف الفصول ضمن قائمة Playlist ً تماما مثل الفصول الموجودة على أقراص Video DVD. األجزاء هي عبارة عن أقسام من العناوين األصلية Original أو قائمة Playlist. يمكنك إضافة أو حذف أجزاء من خالل القائمتين Original ر Playlist. إن إضـافة فصـل أو عنوان إلى قائمة Playlist ينشـئ عنوانًا جديدًا يتكون من أقسام (أي الفصـول) ً من العنوان األصلي. إن حذف أي جزء يزيل جزءا من العنوان من قائمة Original وPlaylist.

#### **إضافة عالمات الفصول RAM RW+ RWVR- HDD**

يمكنك إنشاء فصول بعناوين عن طريق إدراج عالمات الفصول عند النقطة المطلوبة. اضغط MARKER عند النقطة المطلوبة أثناء العرض أو التسجيل. سيظهر رمز عالمة الفصل على الشاشة.

ً يمكن إضافة عالمات الفصول على فترات متساوية آليا وذلك بضبط الخيار ]Chapter Auto ]من قائمة SETUP.

#### **حذف عنوان أو فصل**

حينما تحذف عنوان أو فصل من قائمة Playlist، يظل العنوان أو الفصل في األصل Original. ولكن، إن حذفت فصلاً أو عنوانًا من الأصل Original، يحذف أيضًا العنوان أو الفصلُ من قائمة Playlist.

اختر العنوان أو الفصل الذي تريد حذفه ثم اضغط ENTER. اختر ]Delete ]من القائمة يسار الشاشة ثم اضغط ENTER للتأكيد.

**HDD** – بإمكانك حذف ملفات متعددة باستخدام زر MARKER. اضغط MARKER عند الملفات المطلوبة الختيار ملفات متعددة، ثم اتبع اإلرشادات الموضحة أعاله.

# **البحث بالفصل RAM R- R+ RW+ RWVideo- RWVR- HDD**

بإمكانك اختيار بداية العنوان بالبحث بالفصل. اختر العنوان الذي تريد البحث عنه ثم اضغط ENTER. اختر ]Chapter ]من خيار ]Search ]بالقائمة يسار الشاشة، ثم اضغط ENTER لعرض قائمة ]Chapter List].

استخدم B b V v للبحث عن الفصل الذي تريد بدء العرض عنده، ثم اضغط PLAY لبدء العرض.

# **إنشاء قائمة عرض جديدة RAM RWVR+**

تسمح لك قائمة Playlist بتحرير عنوان أو فصل أو إعادة تحريرهما بدون تغيير التسجيالت األصلية. استخدم هذه الوظيفة إلضافة عنوان أو فصل أصلي إلى قائمة العرض الجديدة أو قائمة العرض المسجلة.

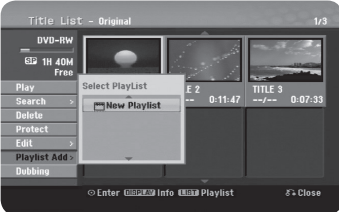

اختر عنوانًا أو فصلاً أصليًا تريد وضعه داخل قائمة العرض ثم اضغط ENTER. اختر خيار [Playlist Add] ثم اضغط ENTER لعرض قائمة [Select PlayList]. اختر قائمة عرض العناوين التي تريد وضع العنوان أو الفصل األصلي بها، أو اختر ]PlayList New ]إلنشاء قائمة عرض جديدة.

# **نقل فصل بقائمة العرض RAM RWVR-**

استخدم هذه الوظيفة إلعادة تنظيم ترتيب عرض العناوين في قائمة العرض من قائمة ]-List Chapter Playlist]. اختر ]Move ]من القائمة يسار شاشة ]Playlist-List Chapter ]ثم اضغط ENTER. استخدم B b V v الختيار المكان الذي تريد نقل الفصل إليه ثم اضغط ENTER. سيتم عرض القائمة الجديدة.

#### **البحث الزمني RAM R- R+ RW+ RWVideo- RWVR- HDD**

بإمكانك اختيار بداية العنوان بالبحث خالل الفترات الزمنية. اختر العنوان الذي تريد البحث عنه ثم اضغط ENTER. اختر ]Time ]من خيار ]Search ]في القائمة يسار الشاشة ثم اضغط ENTER لعرض قائمة ]Search].

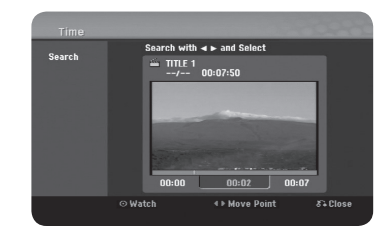

استخدم B b للوصول إلى الوقت الذي تريد البدء به. في كل مرة تضغط على B b تتحرك دقيقة واحدة، والضغط مع االستمرار في الضغط على B b يحركك 5 دقائق. اضغط ENTER لمشاهدة العنوان من الزمن المختار.

#### **فرز العناوين HDD**

اضغط ENTER لعرض قائمة الخيارات. اختر ]Sort ]ثم اضغط ENTER لعرض المزيد من الخيارات. هنا تستطيع أن تفرز العناوين حسب تاريخ تسجيلها، أو العنوان بترتيب أبجدي، أو بواسطة الفئة حسب الموضوع.

# **الجمع بين العناوين HDD**

استخدم هذه الوظيفة لدمج العنوان المختار مع عنوان آخر. اختر العنوان ثم اضغط ENTER. اختر ]Combine ]من خيار ]Edit ]ثم اضغط ENTER. اختر العنوان الذي تريد جمعه مع العنوان الحالي ثم اضغط ENTER للتأكيد.

#### **إخفاء فصل أو عنوان R+ RW+**

ً يمكنك تجاوز بعض فصول أو عناوين العرض بدون حذفها فعليا. اختر الفصل أو العنوان الذي تريد إخفاؤه ثم اضغط ENTER. اختر ]Hide ]من خيار ]Edit ]ثم اضغط ENTER. إن أردت استعادة العنوان أو الفصل المخفي، اختر العنوان أو الفصل المخفي ثم اضغط ENTER. اختر

#### ]Show ]من خيار ]Edit ]ثم اضغط ENTER الستعادته.

#### **تقسيم عنوان RW+ HDD**

استخدم هذه الوظيفة لفصل عنوان إلى عنوانين. اختر العنوان الذي تريد تقسيمه ثم اضغط ENTER. اختر ]Divide ]من خيار ]Edit ]من القائمة يسار الشاشة ثم اضغط ENTER لعرض قائمة ]Divide]. ابحث عن النقطة التي تريد تقسيم العنوان عندها باستخدام الأزرار PLAY، SCAN، PAUSE/STEP ثم اضغط ENTER أثناء اختيار ]Divide]. تظهر شاشة العرض نقطة التقسيم. اختر ]Done ]ثم اضغط ENTER للتقسيم. ال يمكنك اختيار نقطة تقسيم تقل عن 3 ثوان.

#### **حماية عنوان RAM R+ RW+ RWVR-**

استخدم هذه الوظيفة لحماية العنوان من التسجيل أو التحرير أو الحذف عن طريق الخطأ. اختر العنوان الذي تريد حمايته ثم اضغط ENTER. اختر ]Protect ]من القائمة جهة اليسار ثم اضغط ENTER. ستظهر عالمة القفل على الصورة المصغرة للعنوان.

إن أردت إلغاء حماية العنوان، اختر العنوان المحمي ثم اضغط ENTER. اختر ]Unprotect ]من القائمة جهة اليسار ثم اضغط ENTER إللغاء الحماية.

# **حذف جزء RAM RWVR- HDD**

يمكنك حذف الجزء الذي ال تريده من العنوان.

اختر العنوان الذي تريد حذف الجزء منه ثم اضغط ENTER. اختر ]Part Delete ]من خيار ]Edit ]من القائمة يسار الشاشة ثم اضغط ENTER لعرض قائمة ]part Delete]. يمكنك البحث عن النقطة باستخدام األزرار STEP/PAUSE ،SCAN ،PLAY.

> ]Point Start]: اختيار نقطة بداية الجزء الذي تريد حذفه ثم اضغط ENTER. ]Point End]: اختر نقطة نهاية الجزء الذي تريد حذفه ثم اضغط ENTER. ]Part Next]: اضغط ENTER لحذف أي جزء إضافي )القرص الصلب فقط(. ]Cancel]: اضغط ENTER إللغاء الجزء المختار. ]Done]: اضغط ENTER لحذف الجزء المختار.

#### **تسمية عنوان**

ً عند تسجيل عنوان بواسطة هذه الوحدة، يعطى العنوان رقما كاسمه. يمكنك تغيير اسم العنوان باستخدام هذه الوظيفة.

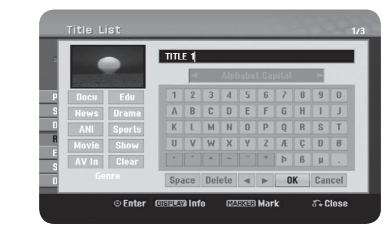

اختر العنوان الذي تريد تغيير اسمه ثم اضغط ENTER. اختر ]Rename ]أو ]Name Title ]من القائمة يسار الشاشة ثم اضغط ENTER لعرض قائمة لوحة المفاتيح. استخدم B b V v الختيار الحرف ثم اضغط ENTER لتأكيد اختيارك على قائمة لوحة المفاتيح.

> ]OK]: إنهاء التسمية. ]Cancel]: إللغاء كل الحروف المدخلة. ]Space]: إدخال مسافة عند موضع المؤشر. ]Delete]: حذف الحرف السابق عند موضع المؤشر.

يمكنك استخدام أزرار وحدة التحكم عن بعد إلدخال االسم.

PLAY) N): إدخال مسافة عند موضع المؤشر. (X) (STEP/PAUSE(: حذف الحرف السابق عند موضع المؤشر. x CLEAR ،)STOP(: حذف الحرف السابق عند موضع المؤشر. > **/** :. تحريك المؤشر إلى اليمين أو اليسار. MENU/LIST، DISPLAY: تغيير مجموعة الرموز على قائمة لوحة المفاتيح. األرقام )9-0(: إدخال الحرف المقابل عند موضع المؤشر.

يمكنك تطبيق أحد الموضوعات على العنوان المختار على القرص الصلب. عند تظليل الحرف على قائمة لوحة المفاتيح، استمر في الضغط على b إلى أن يقفز المؤشر إلى حقل Genre. اختر الموضوع المطلوب ثم اضغط ENTER الختياره. سيظهر اسم الرسم المختار في الجانب األيمن السفلي من الصورة المصغرة للعنوان.

#### **الجمع بين الفصول RAM R+ RW+ RWVR- HDD**

استخدم هذه الوظيفة لدمج الفصل المختار مع الفصل المجاور. اختر الفصل ثم اضغط ENTER. اختر ]Combine ]إلظهار مؤشر الجمع بين الصور المصغرة للفصلين. اضغط ENTER للجمع بين الفصلين المشار إليهما.

هذه الوظيفة غير متاحة في الظروف الموضحة باألسفل.

- وجود فصل واحد فقط بالعنوان.
	- اختيار الفصل األول.
- الفصالن اللذان تريد جمعهما سبق إنشاؤهما بحذف جزء من العنوان األصلي.
	- الفصالن اللذان تريد جمعهما سبق إنشاؤهما من عناوين مختلفة.
		- أحد فصلي قائمة العرض اللذين تريد جمعهما تم نقله.

#### **استخدام قائمة القرص**

باستخدام قائمة العنوان في وضع DVD، يمكنك استخدام وظائف ضبط القرص بدون الدخول إلى قائمة SETUP.

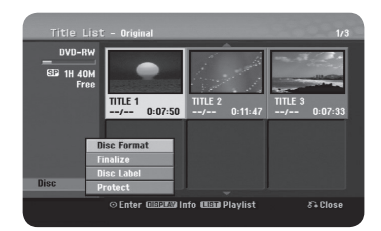

استخدم B b V v الختيار ]Disc ]من قائمة DVD ثم اضغط ENTER لعرض المزيد من الخيارات.

]Format Disc]: تهيئة القرص المدخل. )صفحة 17( ]Finalize]: إنهاء القرص المدخل. )صفحة 17( ]Unfinalize]: إلغاء إنهاء القرص المدخل. )صفحة 17( ]Label Disc]: استخدم هذا الخيار إلدخال اسم للقرص. سيظهر هذا االسم عند تحميل القرص وعند عرض معلومات القرص على الشاشة. )صفحة 18( ]Protect]: استخدم هذا الخيار لمنع التسجيل أو التحرير أو الحذف من القرص المدخل عن طريق الخطأ. )صفحة 18( ]Unprotect]: إلغاء وظيفة الحماية.

# **اإلحالل RW+**

يمكنك إحالل تسجيل فيديو جديد فوق عنوان مسجل غير محمي. اختر قناة التلفزيون أو مصدر اإلدخال الذي تريد التسجيل منه. اضغط LIST/MENU لعرض قائمة List Title. استخدم B b V v لتظليل العنوان الذي تريد إحالله ثم اضغط REC لبدء اإلحالل. إليقاف التسجيل، اضغط STOP.

إن كان التسجيل الجديد أطول من العنوان الحالي المسجل بالكامل على القرص، سيتم الكتابة فوق العنوان التالي. ً إن كان العنوان التالي محميا، يتوقف اإلحالل عند بداية العنوان.

# **دبلجة عنوان**

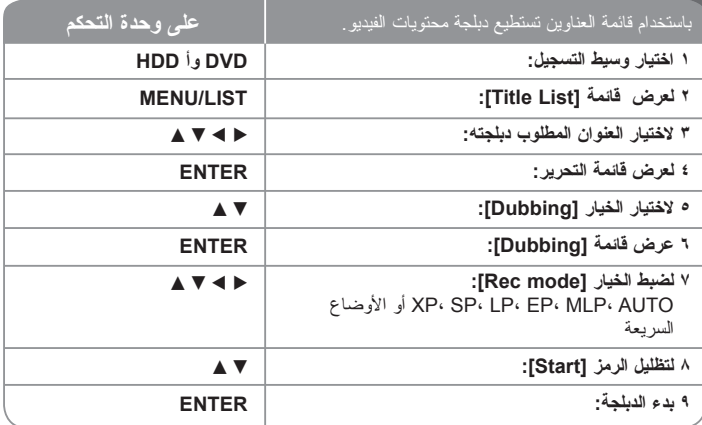

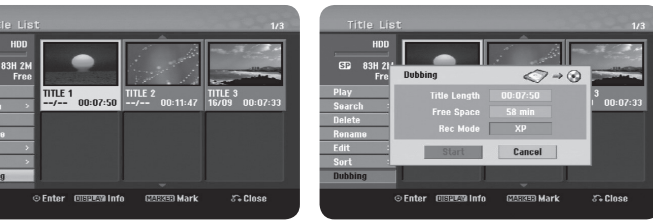

# **دبلجة عنوان – هناك المزيد**

#### **قبل الدبلجة**

استخدم وظائف النسخ الخاصة بالمسجل لكي:

- ً تجهز نسخا احتياطية من التسجيالت المخزنة على القرص الصلب إلى DVD.
- تجهز نسخة DVD من التسجيالت الموجودة على القرص الصلب لتعرض على مشغل آخر.
	- نقل ملفات الفيديو من DVD إلى القرص الصلب للتحرير.
	- نقل الفيديو الذي تم تحريره من القرص الصلب إلى DVD.

#### **حول النسخ السريع**

النسخ بين DVD و القر ص الصلب هي عملية رقمية تمامًا لذا لا تكون هناك خسار ة في جودة الصوت أو الصورة. هذا الخيار يسمح بالنسخ السريع بغرض التيسير.

عند النسخ من القرص الصلب إلى DVD، تعتمد سرعة النسخ على وضع التسجيل ونوع قرص DVD الذي تستخدمه. النسخ السريع متاح لعناوين الفيديو األصلية التي لم يسبق تحريرها، وقد ال يتم عند استخدام قرص مهيأ على مسجل آخر.

عند دبلجة عنوان من القرص الصلب إلى وضع RW-DVD VR أو RAM-DVD، لن يوفر الوضع السريع ً بالنسبة لعناوين القرص الصلب التي سبق تحريرها وعنوان تسجيل المقاطع. ال يكون متاحا إال عند نسخ قرص في وضع VR إلى HDD ً . وال يمكن أيضا استخدام الوضع السريع بالنسبة لعنوان مدبلج من وضع VR RW-DVD أو RAM-DVD إلى القرص الصلب.

# **دبلجة عناوين متعددة من القرص الصلب إلى DVD HDD**

ً يمكنك اختيار ليس عنوان واحد فقط، ولكن أيضا أكثر من عنوان بواسطة زر MARKER. اضغط MARKER عند العناوين المطلوبة الختيار عناوين متعددة، ثم اضغط ENTER لعرض القائمة يسار الشاشة. اختر ]Dubbing ]من القائمة يسار الشاشة ثم اضغط ENTER لعرض قائمة ]Dubbing]. استخدم B b V v الختيار رمز ]Start ]ثم اضغط ENTER للتأكيد.

# **ً دبلجة العنوان الذي يعرض حاليا R- R+**

هذه الوظيفة نتسخ عنوانًا واحدًا إلى القرص الصلب في الوقت الفعلي. عند بدء النسخ، يعود العرض إلى بداية ً العنوان، ثم يستمر إلى نهاية العنوان، عندما يتوقف التسجيل آليا. سيتم النسخ في وضع التسجيل )،SP ،XP EP ،LP أو MLP ً ) المختار حاليا في قائمة SETUP.

أثناء عرض DVD، اضغط HOME لعرض القائمة الرئيسية. اختر ]Dubbing ]من خيار ]Easy Menu]، ثم اضغط ENTER لبدء الدبلجة. سيتم تنشيط الخيار ]Dubbing ]في قائمة HOME فقط بالنسبة إلى العنوان من عنوان R±DVD أو ROM-DVD غير المحمي ضد النسخ.

# **رموز اللغة**

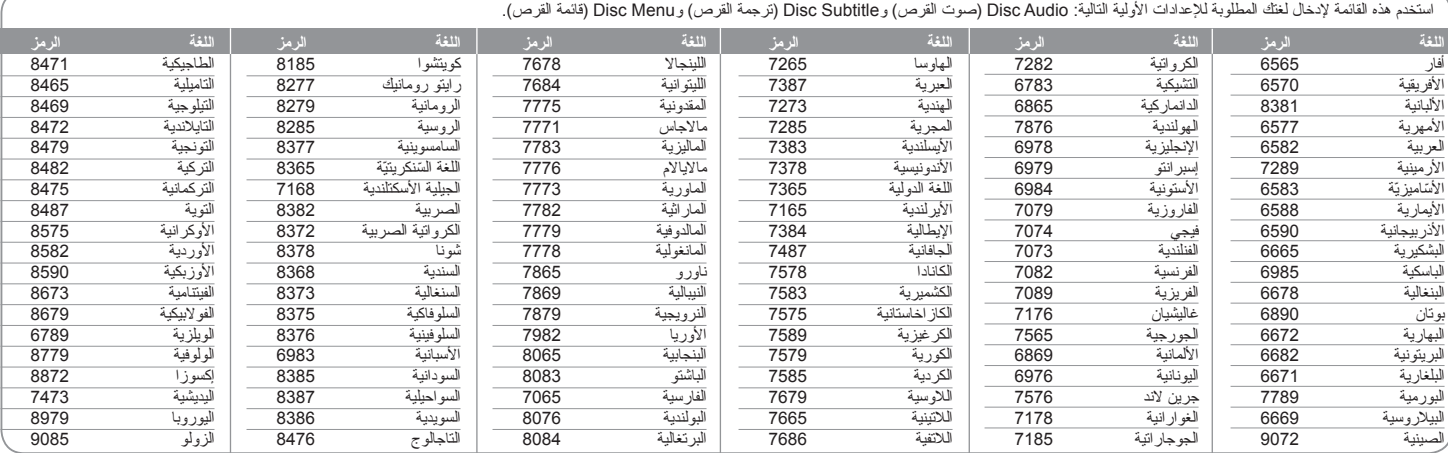

# **رموز المنطقة**

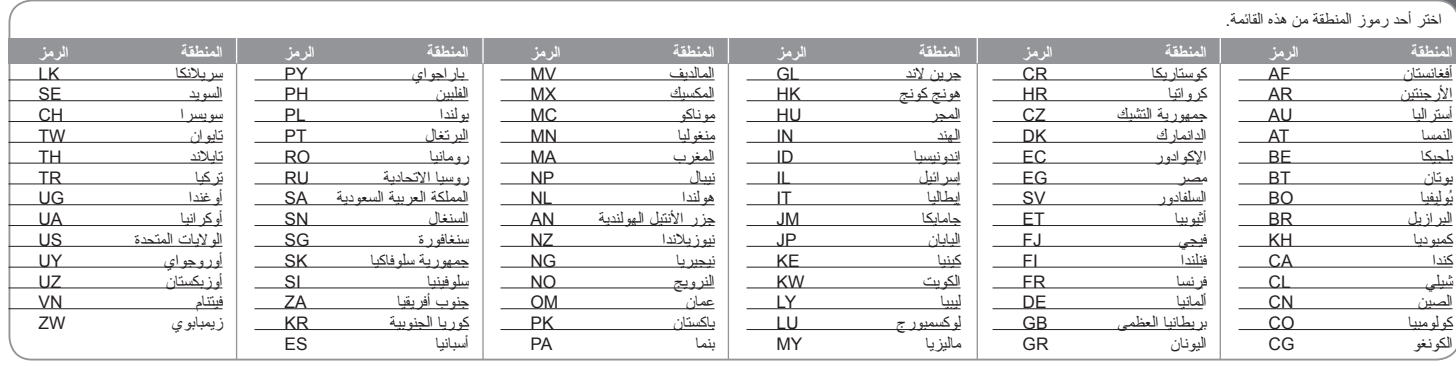

**32**

# **استكشاف األخطاء وإصالحها**

#### **عام**

#### **التيار ال يوصل بالوحدة.**

B أدخل سلك التيار في مقبس الحائط بإحكام.

#### **ال توجد صورة.**

- B اختر وضع إدخال الفيديو المناسب على التلفزيون بحيث تظهر الصورة من الوحدة على شاشة التلفزيون.
	- B قم بتوصيل توصيالت الفيديو بإحكام.

#### **ظهور تشويش بالشاشة.**

- ♦ أنت تعرض قر صًا مسجلاً بنظام ألوان بختلف عن نظام التلفزيون الخاص بك.
	- B إشارة الفيديو من المكون الخارجي محمية ضد النسخ.
	- B اضبط درجة الوضوح التي يقبل التلفزيون الخاص بك.

#### **القناة غير موجودة أو مخزنة.**

B راجع توصيل الهوائي.

#### **ال يوجد صوت.**

- B قم بتوصيل توصيالت الصوت بإحكام.
- B ضبط مصدر اإلدخال على مكبر الصوت أو التوصيلة بمكبر الصوت غير صحيحة.
	- ًا. B الوحدة في وضع البحث أو العرض البطيء أو التوقف مؤقت

#### **وحدة التحكم عن بعد ال تعمل بشكل صحيح.**

- B وحدة التحكم عن بعد غير موجهة نحو المستشعر بالوحدة.
	- B ً وحدة التحكم عن بعد بعيدة جدا عن الوحدة.
- B توجد عوائق في المسار بين وحدة التحكم عن بعد والوحدة.
	- B نفاد بطارية وحدة التحكم عن بعد.

#### **العرض**

#### **الوحدة ال تبدأ العرض.**

- B ً أدخل قرصا قابل للعرض. )راجع نوع القرص، ونظام األلوان، والرمز اإلقليمي(.
	- B ضع القرص بحيث تكون جهة التشغيل نحو األسفل.
	- B ضع القرص على صينية القرص بشكل صحيح داخل المؤشر.
		- B نظف القرص.
		- B قم بإلغاء وظيفة التصنيف أو غير مستوى التصنيف.

#### **ال يمكن عرض القرص المسجل باستخدام هذه الوحدة على مشغل آخر.**

- B قم بإنهاء القرص.
- B راجع توافق القرص مع المشغل اآلخر.
- B ضع القرص في علبة القرص بشكل صحيح داخل المؤشر.
- B األقراص المسجلة مع مواد محمية ضد النسخ بعد مرة واحدة ال يمكن عرضها على مشغالت أخرى.

#### **ال يمكن تغيير الزاوية.**

- B لم تسجل زوايا متعددة على القرص الذي يتم عرضه.
- B ال يمكن تغيير الزاوية للعناوين المسجلة بواسطة هذه الوحدة.

#### **لغة الترجمة ال يمكن تغييرها أو إيقافها.**

- B لم تسجل أي ترجمة على الفيديو الذي يتم عرضه.
- B ال يمكن تغيير الترجمة للعناوين المسجلة بواسطة هذه الوحدة.

#### **ال يمكن عرض ملفات DivX/JPEG/WMA3/MP.**

- B الملفات غير مسجلة بتنسيق تستطيع الوحدة عرضه.
- B الوحدة ال تدعم نظام تشفير ملفات األفالم DivX.
- B درجة الوضوح أعلى من تلك التي تدعمها الوحدة.

#### **التسجيل**

#### **ال يمكن التسجيل أو التسجيل يتم بشكل غير صحيح.**

- B تحقق من المساحة المتبقية على القرص.
- B تأكد أن المصدر الذي تحاول التسجيل منه غير محمي ضد النسخ.
	- B احتمال انقطاع التيار أثناء التسجيل.
- B ً استخدم قرصا بتنسيق وضع VR بالنسبة للمواد المحمية ضد النسخ بعد مرة واحدة.

#### **ال ينجح التسجيل بالمؤقت.**

- B الساعة غير مضبوطة على الوقت الصحيح.
- B زمن البدء المحدد للتسجيل بالمؤقت قد مضى.
- ♦ قد يكون هناك تداخل بين عمليتي تسجيل بالمؤقت، وفي هذه الحالة يعمل التسجيل المحدد مسبقًا بالكامل.
	- B عند ضبط قناة التسجيل، تأكد من ضبط الموالف الداخلي للوحدة، وليس الموالف الداخلي للتلفزيون.

#### **تسجيل صوت الستريو أو العرض غير متواجد.**

- B التلفزيون غير متوافق مع صوت الستريو.
- B البرنامج الذي يتم بثه ليس في صيغة ستريو.
- B منافذ إخراج V/A على الوحدة غير موصلة بمنافذ إدخال V/A بالتلفزيون.

#### **HDMI**

#### **جهاز HDMI المتصل ال يعرض أي صورة.**

- B حاول فصل كبل HDMI ثم أعد توصيله.
- B حاول فصل جهاز HDMI عن التيار ثم إعادته.
- B إدخال الفيديو للجهاز المتصل تم ضبطه بشكل صحيح لهذه الوحدة.
- B كبل HDMI الذي تستخدمه متوافق مع HDMI بالكامل. استخدام كبل غير قياسي قد يؤدي إلى عدم ظهور صورة.
	- B ليست كل أجهزة DVI المتوافقة مع HDCP تعمل مع هذه الوحدة.

#### **جهاز HDMI المتصل ال يخرج أي أصوات.**

- B بعض األجهزة المتوافقة مع HDMI ال تخرج أصوات )راجع الدليل المصاحب للجهاز المتصل(.
- B ً إن لم يكن التلفاز قادرا على التعامل مع التردد النموذجي 96 كيلوهرتز، اضبط خيار ]Sampling Freq.] على [48 kHz] من قائمة الإعداد. بعد إجراء الخيار ، ستحول هذه الوحدة تلقائيًا أي إشارات 96 كيلوهرتز إلى 48 كيلوهرتز بحيث يستطيع النظام فك تشفيرها.
- B ً إن لم يكن التلفزيون مزودا بجهاز فك شفرة Digital Dolby وMPEG، اضبط الخيارين ]Dolby Digital ]و]MPEG ]على ]PCM ]في قائمة اإلعداد.
- B ً إن لم يكن التلفزيون مزودا بجهاز فك شفرة DTS، اضبط الخيار ]DTS ]على ]OFF ]في قائمة اإلعداد. لالستمتاع بصوت محيطيDTS متعدد القنوات، يلزمك توصيل الوحدة بجهاز استقبال DTS متوافق عن طريق أحد مخرجات الصوت الرقمي بالوحدة.

#### **إعادة ضبط الوحدة**

- **ً إن الحظت أيا من األعراض التالية.**
- الوحدة موصلة بالتيار، ولكن التيار ال يشغل الوحدة.
	- شاشة اللوحة الأمامية لا تعمل.
	- الوحدة ال تشتغل بشكل صحيح.

#### **يمكنك إعادة ضبط الوحدة كالتالي.**

- اضغط زر POWER واستمر في الضغط لمدة 5 ثوان على الأقل. هذا سيجبر الوحدة على أن توقف التشغيل ثم تعيد التشغيل.
	- افصل سلك التيار، انتظر لمدة 5 ثوان على األقل، ثم أوصله ثانية.

# **المواصفات**

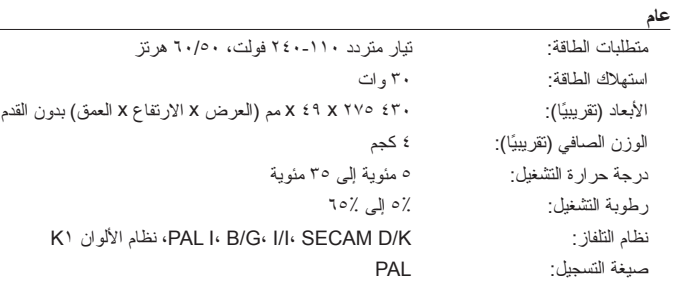

#### **التسجيل**

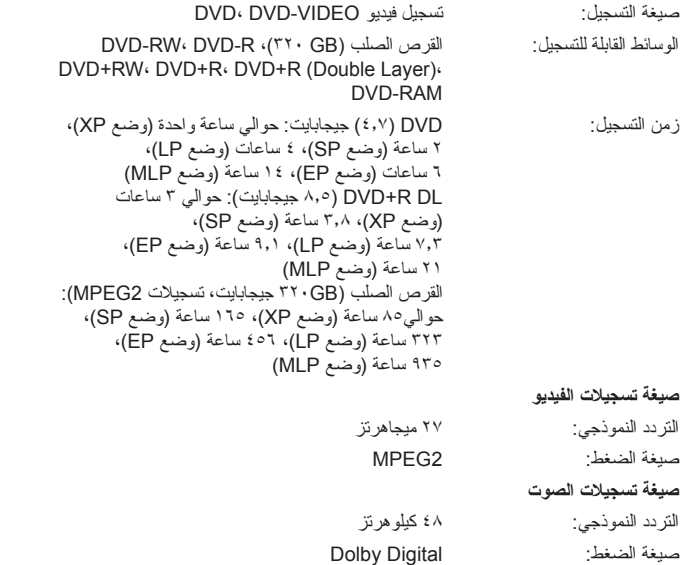

#### **العرض**

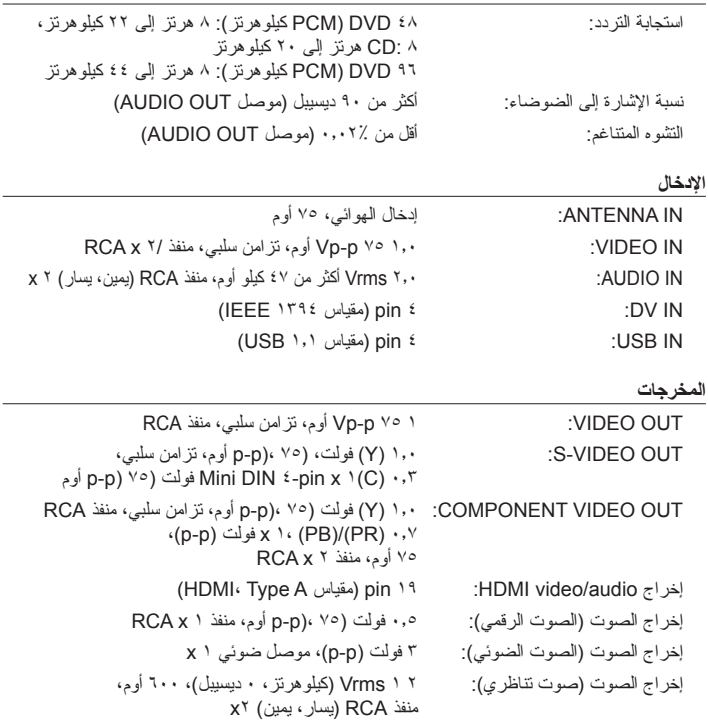

#### **الملحقات**

كبل RF (١)، وحدة التحكم عن بعد (١)، بطارية (١)، كبل الصوت (١)، كبل الفيديو (١)

• هذا التصميم والمواصفات عرضة للتغيير دون إشعار.

#### تحذير من أجل السلامة

يجب فصل هذا الجهاز عن مخرج التيار الكهربائي الرئيسي أثناء عدم استخدامه . لا تسمح لهذا الجهاز بالتعرض للامطار أو الرطوبة .

### تحذير

من أجل منع وقوع الصدمة الكهربائية ، لا تسحب عنه الغطاء. لا يوجد في الداخل أجزاء للاستخدام . التصليح يجب أن يقوم به الشخص الختص . "

فترة تشغيل هذا الجهاز سبع سنوات من تاريخ التسليم الى الزبون . عند انتهاء الفترة المحددة أعلاه ربما لا تعود صالحة للاستخدام تبعا للمواصفات .

# تحذيرات للوقاية

اقرأ هذه التعليمات قبل تشغيل الجهاز

- تجنب درجات الحرارة أو البرودة العالية و طوالر بة والغبار.
- تجنب الاستخدام قريبا من حقل مغناطيسي (سيؤثر سلبيا على انجاز الجهاز).
- حاذر عند مسح الغطاء بمادة متطايرة كالبنزين والكحول الخ أو قطعة قماش معالجة بمواد كيماوية . ريما يؤيي ذلك الى اتلاف سطح الغطاء أو تقشير الطلاء .
	- استخدم هذا الجهاز فقط بوضع أفقي ولا تضع فوقه أي شيء ثقيل .
- حافظ على وضع الجهاز بعيدا عن أحواض الزهور وأنابيب الماء وحوض الغسيل ، اذا سقط عليه أي مادة سائلة فقد يحدث تلف كبير للجهاز .

في مثل هذه الحالة قم بعرضه على خبير فني متخصص.

- لا تحجز منطقة التهوية ، ثقوب التهوية تمنع زيادة السخونة . وحتى المواد الخفيضة أو الناعمة كالورق أو القماش قد تسد ثقوب التهوية .
- لا يوجد أجزاء للاستخدام من الداخل . من أجل الاصلاح والصيانة أعرضه على الفني المتخصص.

مركز جدة الرئيسي للخدمات ص ب ٧٠٤ جدة ٢١٤٢١ ، المملكة العربية السعودية هاتف : ٦٢٩-٢٩٢٩ (٠٢) هاتف مجاني : ٢٩٢٩ ٢٤٤ ٨٠٠ مركز الرياض الفرعي للخدمات هاتف ٠١-٤٦١-٥٥٥٩ / تحويل ١١٩٬١٤٥

> مركز الخبر الفرعي للخدمات هاتف ٠٩٢٩ - ٨٥٨ - ٠٣